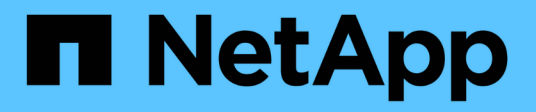

## **BlueXP**版本說明 Release Notes

NetApp April 23, 2024

This PDF was generated from https://docs.netapp.com/zh-tw/bluexp-relnotes/index.html on April 23, 2024. Always check docs.netapp.com for the latest.

# 目錄

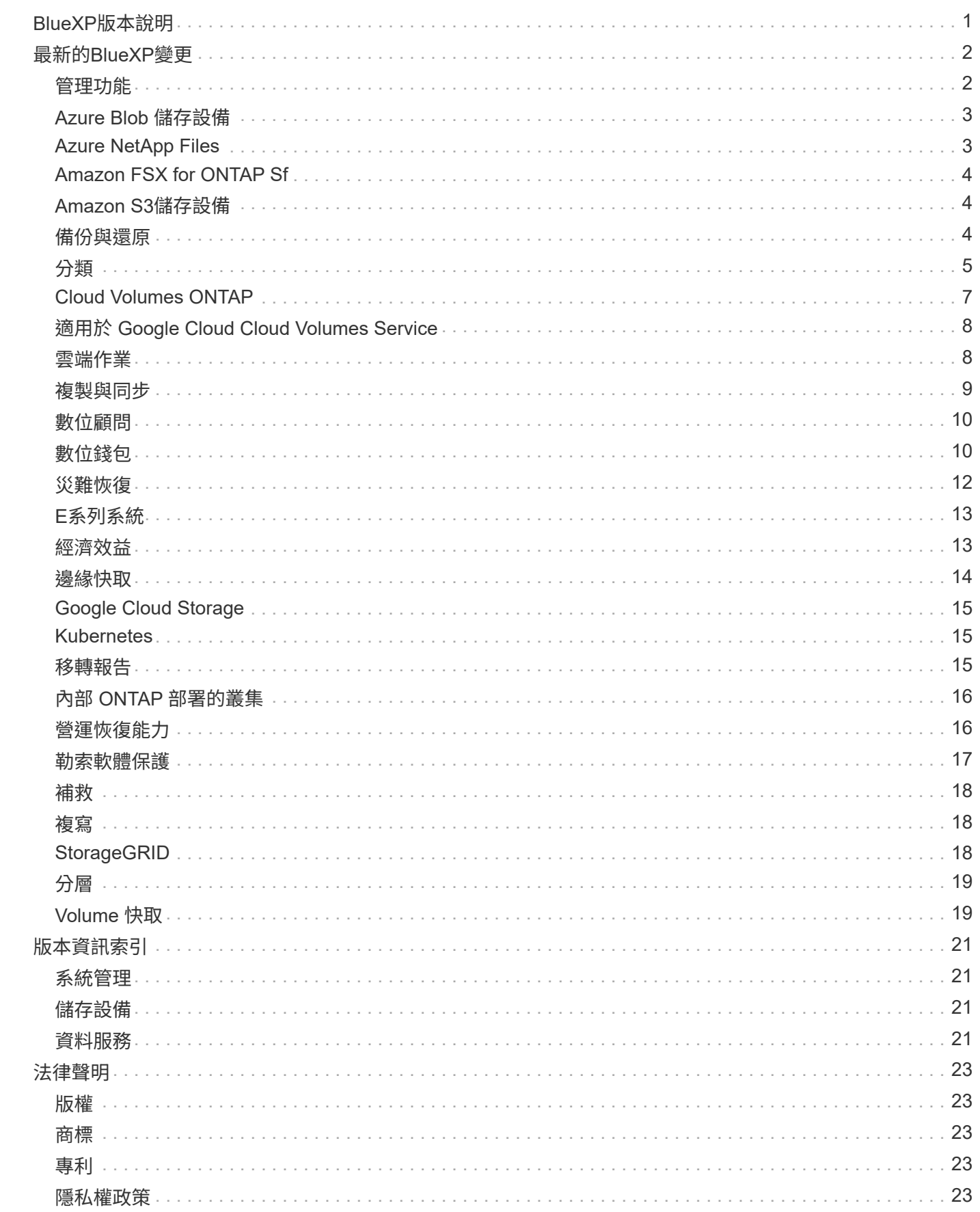

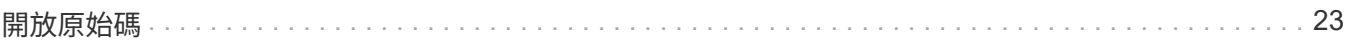

# <span id="page-3-0"></span>**BlueXP**版本說明

# <span id="page-4-0"></span>最新的**BlueXP**變更

瞭解最新的雲端服務變更、這些變更是BlueXP平台的一部分。如需詳細資料、請前往 ["](#page-23-0)[完](#page-23-0) [整的版本資訊](#page-23-0)["](#page-23-0) 針對每項個別服務。

## <span id="page-4-1"></span>管理功能

本節說明與BlueXP管理功能相關的新功能:帳戶、連接器、雲端供應商認證等。

**2024** 年 **4** 月 **22** 日

連接器 **3.9.39**

此版本的 BlueXP Connector 包括少量的安全性改善和錯誤修正。

目前、 3.9.39 版本適用於標準模式和受限模式。

**AWS** 建立 **Connector** 的權限

現在需要兩個額外權限才能從 BlueXP 在 AWS 中建立 Connector :

```
"ec2:DescribeLaunchTemplates",
"ec2:CreateLaunchTemplate",
```
若要在 Connector 的 EC2 執行個體上啟用 IMDSv2 、必須具備這些權限。

我們在建立 Connector 時、 BlueXP 使用者介面中所顯示的原則中、以及文件中所提供的相同原則中、都包含這 些權限。

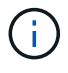

此原則僅包含從BlueXP啟動AWS中Connector執行個體所需的權限。這與指派給 Connector 執行 個體的原則不同。

["](https://docs.netapp.com/us-en/bluexp-setup-admin/task-install-connector-aws-bluexp.html#step-2-set-up-aws-permissions)[瞭解如何設定](https://docs.netapp.com/us-en/bluexp-setup-admin/task-install-connector-aws-bluexp.html#step-2-set-up-aws-permissions) [AWS](https://docs.netapp.com/us-en/bluexp-setup-admin/task-install-connector-aws-bluexp.html#step-2-set-up-aws-permissions) [權限、從](https://docs.netapp.com/us-en/bluexp-setup-admin/task-install-connector-aws-bluexp.html#step-2-set-up-aws-permissions) [AWS](https://docs.netapp.com/us-en/bluexp-setup-admin/task-install-connector-aws-bluexp.html#step-2-set-up-aws-permissions) [建立](https://docs.netapp.com/us-en/bluexp-setup-admin/task-install-connector-aws-bluexp.html#step-2-set-up-aws-permissions) [Connector"](https://docs.netapp.com/us-en/bluexp-setup-admin/task-install-connector-aws-bluexp.html#step-2-set-up-aws-permissions)。

**2024** 年 **4** 月 **11** 日

**Docker Engine** 更新

我們已更新 Docker Engine 需求、以指定 Connector 上支援的最大版本、即 25.0.0 。支援的最低版本仍為 19.3.1 。

["View Connector](https://docs.netapp.com/us-en/bluexp-setup-admin/task-install-connector-on-prem.html#step-1-review-host-requirements) [主機需求](https://docs.netapp.com/us-en/bluexp-setup-admin/task-install-connector-on-prem.html#step-1-review-host-requirements)["](https://docs.netapp.com/us-en/bluexp-setup-admin/task-install-connector-on-prem.html#step-1-review-host-requirements)。

**2024** 年 **3** 月 **26** 日

### 私有模式版本( **3.9.38** )

### BlueXP 現已推出新的私有模式版本。此版本包含下列支援私有模式的 BlueXP 服務版本。

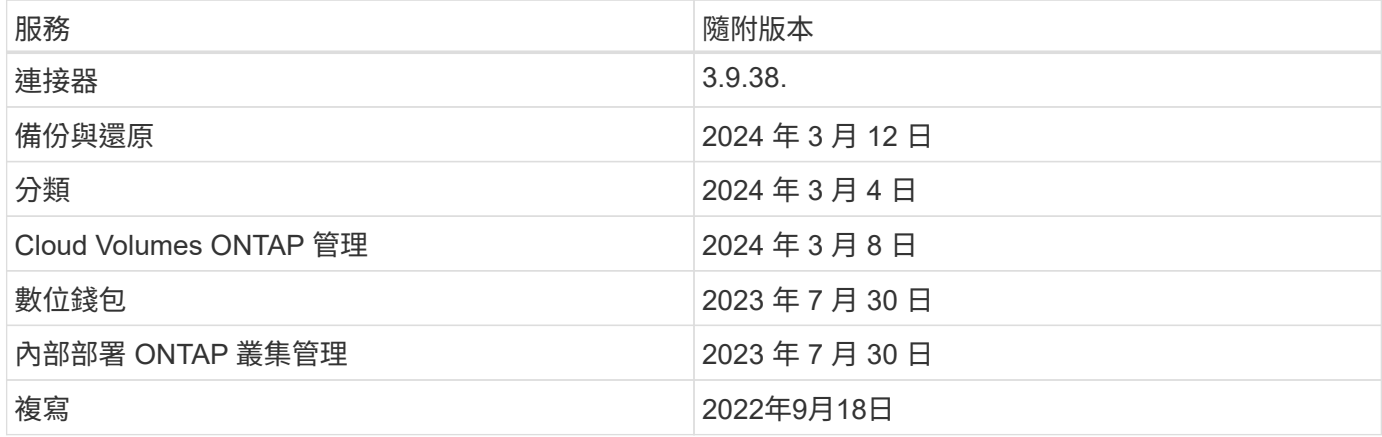

此新版本可從 NetApp 支援網站 下載。

- ["](https://docs.netapp.com/us-en/bluexp-setup-admin/concept-modes.html)[瞭解私有模式](https://docs.netapp.com/us-en/bluexp-setup-admin/concept-modes.html)["](https://docs.netapp.com/us-en/bluexp-setup-admin/concept-modes.html)
- ["](https://docs.netapp.com/us-en/bluexp-setup-admin/task-quick-start-private-mode.html)[瞭解如何以私有模式開始使用](https://docs.netapp.com/us-en/bluexp-setup-admin/task-quick-start-private-mode.html) [BlueXP"](https://docs.netapp.com/us-en/bluexp-setup-admin/task-quick-start-private-mode.html)
- ["](https://docs.netapp.com/us-en/bluexp-setup-admin/task-managing-connectors.html#upgrade-the-connector-when-using-private-mode)[瞭解如何在使用私有模式時升級](https://docs.netapp.com/us-en/bluexp-setup-admin/task-managing-connectors.html#upgrade-the-connector-when-using-private-mode) [Connector"](https://docs.netapp.com/us-en/bluexp-setup-admin/task-managing-connectors.html#upgrade-the-connector-when-using-private-mode)

### <span id="page-5-0"></span>**Azure Blob** 儲存設備

**2023** 年 **6** 月 **5** 日

能夠從 **BlueXP** 新增儲存帳戶

您已有一段時間可以在 BlueXP Canvas 上檢視 Azure Blob Storage 。現在您可以直接從 BlueXP 新增儲存帳 戶、並變更現有儲存帳戶的內容。 ["](https://docs.netapp.com/us-en/bluexp-blob-storage/task-add-blob-storage.html)[瞭解如何新增](https://docs.netapp.com/us-en/bluexp-blob-storage/task-add-blob-storage.html) [Azure Blob](https://docs.netapp.com/us-en/bluexp-blob-storage/task-add-blob-storage.html) [儲存帳戶](https://docs.netapp.com/us-en/bluexp-blob-storage/task-add-blob-storage.html)["](https://docs.netapp.com/us-en/bluexp-blob-storage/task-add-blob-storage.html)。

### <span id="page-5-1"></span>**Azure NetApp Files**

**2024** 年 **4** 月 **22** 日

不再支援 **Volume** 範本

您無法再從範本建立磁碟區。此動作與 BlueXP 補救服務相關聯、此服務已無法使用。

### **2021**年**4**月**11**日

### 支援**Volume**範本

全新的應用程式範本服務可讓您設定Azure NetApp Files 適用於各種應用程式的Volume範本。範本應能讓您的 工作更輕鬆、因為範本中已定義了某些Volume參數、例如容量集區、大小、傳輸協定、vnet和磁碟區應位於的 子網路等。當參數已預先定義時、您只需跳至下一個Volume參數即可。

• ["](https://docs.netapp.com/us-en/bluexp-remediation/concept-resource-templates.html)[深入](https://docs.netapp.com/us-en/bluexp-remediation/concept-resource-templates.html)[瞭解應用程式範本、以及如何在](https://docs.netapp.com/us-en/bluexp-remediation/concept-resource-templates.html)[環境](https://docs.netapp.com/us-en/bluexp-remediation/concept-resource-templates.html)[中使用這些範本](https://docs.netapp.com/us-en/bluexp-remediation/concept-resource-templates.html)["](https://docs.netapp.com/us-en/bluexp-remediation/concept-resource-templates.html)

• ["](https://docs.netapp.com/us-en/bluexp-azure-netapp-files/task-create-volumes.html)[瞭解如何](https://docs.netapp.com/us-en/bluexp-azure-netapp-files/task-create-volumes.html)[Azure NetApp Files](https://docs.netapp.com/us-en/bluexp-azure-netapp-files/task-create-volumes.html) [從範本建立一](https://docs.netapp.com/us-en/bluexp-azure-netapp-files/task-create-volumes.html)[套](https://docs.netapp.com/us-en/bluexp-azure-netapp-files/task-create-volumes.html)[功能不全的功能](https://docs.netapp.com/us-en/bluexp-azure-netapp-files/task-create-volumes.html)["](https://docs.netapp.com/us-en/bluexp-azure-netapp-files/task-create-volumes.html)

### **2021**年**3**月**8**日

#### 動態變更服務層級

您現在可以動態變更磁碟區的服務層級、以滿足工作負載需求並最佳化成本。該磁碟區會移至其他容量集區、而 不會影響該磁碟區。

["](https://docs.netapp.com/us-en/bluexp-azure-netapp-files/task-manage-volumes.html#change-the-volumes-service-level)[瞭解如何變更](https://docs.netapp.com/us-en/bluexp-azure-netapp-files/task-manage-volumes.html#change-the-volumes-service-level)[Volume](https://docs.netapp.com/us-en/bluexp-azure-netapp-files/task-manage-volumes.html#change-the-volumes-service-level)[的服務](https://docs.netapp.com/us-en/bluexp-azure-netapp-files/task-manage-volumes.html#change-the-volumes-service-level)[層](https://docs.netapp.com/us-en/bluexp-azure-netapp-files/task-manage-volumes.html#change-the-volumes-service-level)[級](https://docs.netapp.com/us-en/bluexp-azure-netapp-files/task-manage-volumes.html#change-the-volumes-service-level)["](https://docs.netapp.com/us-en/bluexp-azure-netapp-files/task-manage-volumes.html#change-the-volumes-service-level)。

### <span id="page-6-0"></span>**Amazon FSX for ONTAP Sf**

### **2023** 年 **7** 月 **30** 日

客戶現在可以在三個新的 AWS 區域建立適用於 NetApp ONTAP 檔案系統的 Amazon FSX :歐洲(蘇黎世)、 歐洲(西班牙)和亞太(海德拉巴)。

請參閱 ["Amazon FSX for NetApp ONTAP](https://aws.amazon.com/about-aws/whats-new/2023/04/amazon-fsx-netapp-ontap-three-regions/#:~:text=Customers%20can%20now%20create%20Amazon,file%20systems%20in%20the%20cloud) [現已在](https://aws.amazon.com/about-aws/whats-new/2023/04/amazon-fsx-netapp-ontap-three-regions/#:~:text=Customers%20can%20now%20create%20Amazon,file%20systems%20in%20the%20cloud)[另](https://aws.amazon.com/about-aws/whats-new/2023/04/amazon-fsx-netapp-ontap-three-regions/#:~:text=Customers%20can%20now%20create%20Amazon,file%20systems%20in%20the%20cloud)[外](https://aws.amazon.com/about-aws/whats-new/2023/04/amazon-fsx-netapp-ontap-three-regions/#:~:text=Customers%20can%20now%20create%20Amazon,file%20systems%20in%20the%20cloud)[三](https://aws.amazon.com/about-aws/whats-new/2023/04/amazon-fsx-netapp-ontap-three-regions/#:~:text=Customers%20can%20now%20create%20Amazon,file%20systems%20in%20the%20cloud)[個](https://aws.amazon.com/about-aws/whats-new/2023/04/amazon-fsx-netapp-ontap-three-regions/#:~:text=Customers%20can%20now%20create%20Amazon,file%20systems%20in%20the%20cloud)[地](https://aws.amazon.com/about-aws/whats-new/2023/04/amazon-fsx-netapp-ontap-three-regions/#:~:text=Customers%20can%20now%20create%20Amazon,file%20systems%20in%20the%20cloud)[區推出](https://aws.amazon.com/about-aws/whats-new/2023/04/amazon-fsx-netapp-ontap-three-regions/#:~:text=Customers%20can%20now%20create%20Amazon,file%20systems%20in%20the%20cloud)["](https://aws.amazon.com/about-aws/whats-new/2023/04/amazon-fsx-netapp-ontap-three-regions/#:~:text=Customers%20can%20now%20create%20Amazon,file%20systems%20in%20the%20cloud) 以取得完整詳細資料。

### **2023** 年 **7** 月 **2** 日

- 您現在可以了 ["](https://docs.netapp.com/us-en/cloud-manager-fsx-ontap/use/task-add-fsx-svm.html)[新增儲存](https://docs.netapp.com/us-en/cloud-manager-fsx-ontap/use/task-add-fsx-svm.html) [VM"](https://docs.netapp.com/us-en/cloud-manager-fsx-ontap/use/task-add-fsx-svm.html) 使用 BlueXP 的 Amazon FSX for NetApp ONTAP 檔案系統。
- 「我的商機」 標籤現在是「我的資產」 。更新文件以反映新名稱。

### **2023** 年 **6** 月 **4** 日

- 何時 ["](https://docs.netapp.com/us-en/cloud-manager-fsx-ontap/use/task-creating-fsx-working-environment.html#create-an-amazon-fsx-for-netapp-ontap-working-environment)[創造](https://docs.netapp.com/us-en/cloud-manager-fsx-ontap/use/task-creating-fsx-working-environment.html#create-an-amazon-fsx-for-netapp-ontap-working-environment)[工作](https://docs.netapp.com/us-en/cloud-manager-fsx-ontap/use/task-creating-fsx-working-environment.html#create-an-amazon-fsx-for-netapp-ontap-working-environment)[環境](https://docs.netapp.com/us-en/cloud-manager-fsx-ontap/use/task-creating-fsx-working-environment.html#create-an-amazon-fsx-for-netapp-ontap-working-environment)["](https://docs.netapp.com/us-en/cloud-manager-fsx-ontap/use/task-creating-fsx-working-environment.html#create-an-amazon-fsx-for-netapp-ontap-working-environment)、您可以指定每週 30 分鐘維護時間的開始時間、以確保維護不會與關鍵業務活動發生 衝突。
- 何時 ["](https://docs.netapp.com/us-en/cloud-manager-fsx-ontap/use/task-add-fsx-volumes.html)[建立](https://docs.netapp.com/us-en/cloud-manager-fsx-ontap/use/task-add-fsx-volumes.html) [Volume"](https://docs.netapp.com/us-en/cloud-manager-fsx-ontap/use/task-add-fsx-volumes.html)、您可以建立 FlexGroup 來跨磁碟區散佈資料、藉此啟用資料最佳化。

### <span id="page-6-1"></span>**Amazon S3**儲存設備

### **2023**年**3**月**5**日

#### 能夠從**BlueXP**新增庫位

您已能在BlueXP畫版上檢視Amazon S3時段長時間。現在、您可以直接從BlueXP新增新的儲存格並變更現有儲 存格的內容。 ["](https://docs.netapp.com/us-en/bluexp-s3-storage/task-add-s3-bucket.html)[瞭解如何新增](https://docs.netapp.com/us-en/bluexp-s3-storage/task-add-s3-bucket.html)[Amazon S3](https://docs.netapp.com/us-en/bluexp-s3-storage/task-add-s3-bucket.html)[儲存](https://docs.netapp.com/us-en/bluexp-s3-storage/task-add-s3-bucket.html)[庫](https://docs.netapp.com/us-en/bluexp-s3-storage/task-add-s3-bucket.html)["](https://docs.netapp.com/us-en/bluexp-s3-storage/task-add-s3-bucket.html)。

### <span id="page-6-2"></span>備份與還原

### **2024** 年 **4** 月 **4** 日

以前、當您在備份原則中啟用勒索軟體偵測時、會在建立第一個備份時、以及還原備份時自動進行掃描。以前、 服務會掃描所有 Snapshot 複本、您無法停用掃描。

使用此版本、您現在可以使用「進階設定」頁面上的選項、在最新的 Snapshot 複本上啟用或停用勒索軟體掃 描。如果啟用、預設會每週執行掃描。

如需詳細資訊、請參閱下列資訊:

- ["](https://docs.netapp.com/us-en/bluexp-backup-recovery/task-manage-backup-settings-ontap.html)[管理備份設定](https://docs.netapp.com/us-en/bluexp-backup-recovery/task-manage-backup-settings-ontap.html)["](https://docs.netapp.com/us-en/bluexp-backup-recovery/task-manage-backup-settings-ontap.html)
- ["](https://docs.netapp.com/us-en/bluexp-backup-recovery/task-create-policies-ontap.html)[管理](https://docs.netapp.com/us-en/bluexp-backup-recovery/task-create-policies-ontap.html) [ONTAP](https://docs.netapp.com/us-en/bluexp-backup-recovery/task-create-policies-ontap.html) [磁碟區的原則](https://docs.netapp.com/us-en/bluexp-backup-recovery/task-create-policies-ontap.html)["](https://docs.netapp.com/us-en/bluexp-backup-recovery/task-create-policies-ontap.html)
- ["](https://docs.netapp.com/us-en/bluexp-backup-recovery/concept-cloud-backup-policies.html)[備份](https://docs.netapp.com/us-en/bluexp-backup-recovery/concept-cloud-backup-policies.html)[至物](https://docs.netapp.com/us-en/bluexp-backup-recovery/concept-cloud-backup-policies.html)[件原則設定](https://docs.netapp.com/us-en/bluexp-backup-recovery/concept-cloud-backup-policies.html)["](https://docs.netapp.com/us-en/bluexp-backup-recovery/concept-cloud-backup-policies.html)

### **2024** 年 **3** 月 **12** 日

能夠從雲端備份到內部部署 **ONTAP** 磁碟區進行「快速還原」

現在、您可以從雲端儲存區執行磁碟區的 \_ 快速還原 \_ 至內部部署的 ONTAP 目的地 Volume 。以前您只能對 Cloud Volumes ONTAP 系統執行快速還原。如果您需要儘快提供對磁碟區的存取、快速還原是災難恢復的理想 選擇。快速還原比完整磁碟區還原快得多;它會將中繼資料從雲端快照還原至 ONTAP 目的地磁碟區。來源可能 來自 AWS S3 、 Azure Blob 、 Google Cloud Services 或 NetApp StorageGRID 。

內部部署 ONTAP 目的地系統必須執行 ONTAP 9.14.1 版或更新版本。

您可以使用「瀏覽與還原」程序、而非「搜尋與還原」程序來執行此作業。

如需詳細資訊、請參閱 ["](https://docs.netapp.com/us-en/bluexp-backup-recovery/task-restore-backups-ontap.html)[從備份](https://docs.netapp.com/us-en/bluexp-backup-recovery/task-restore-backups-ontap.html)[檔案](https://docs.netapp.com/us-en/bluexp-backup-recovery/task-restore-backups-ontap.html)[還原](https://docs.netapp.com/us-en/bluexp-backup-recovery/task-restore-backups-ontap.html) [ONTAP](https://docs.netapp.com/us-en/bluexp-backup-recovery/task-restore-backups-ontap.html) [資料](https://docs.netapp.com/us-en/bluexp-backup-recovery/task-restore-backups-ontap.html)["](https://docs.netapp.com/us-en/bluexp-backup-recovery/task-restore-backups-ontap.html)。

能夠從 **Snapshot** 和 **Replication** 複本還原檔案和資料夾

以前、您只能從 AWS 、 Azure 和 Google Cloud Services 的備份複本還原檔案和資料夾。現在、您可以從本機 Snapshot 複本和複寫複本還原檔案和資料夾。

您可以使用「搜尋與還原」程序來執行此功能、而非使用「瀏覽與還原」程序。

### **2024** 年 **2** 月 **1** 日

虛擬機器的 **BlueXP** 備份與還原增強功能

- 支援將虛擬機器還原至其他位置
- 支援不保護資料存放區

<span id="page-7-0"></span>分類

**2024** 年 **4** 月 **1** 日( **1.30** 版)

#### 新增 **RHEL v8.8** 和 **v9.3 BlueXP** 分類支援

此版本除了先前支援的 9.x 以外、也支援 Red Hat Enterprise Linux v8.8 和 v9.3 、這需要 Podman 、而非 Docker 引擎。這適用於 BlueXP 分類的任何內部部署手動安裝。

下列作業系統需要使用 Podman Container 引擎、而且需要 BlueXP 分類版本 1.30 或更新版本: Red Hat Enterprise Linux 版本 8.8 、 9.0 、 9.1 、 9.2 及 9.3 。

深入瞭解 ["BlueXP](https://docs.netapp.com/us-en/bluexp-classification/task-deploy-overview.html) [分類部署](https://docs.netapp.com/us-en/bluexp-classification/task-deploy-overview.html)[總覽](https://docs.netapp.com/us-en/bluexp-classification/task-deploy-overview.html)["](https://docs.netapp.com/us-en/bluexp-classification/task-deploy-overview.html)。

選項可啟動已移除的稽核記錄集合

啟用稽核記錄集合的選項已停用。

#### 掃描速度更快

二次掃描儀節點上的掃描效能已改善。如果您需要額外的處理能力來進行掃描、您可以新增更多掃描器節點。如 需詳細資訊、請參閱 ["](https://docs.netapp.com/us-en/bluexp-classification/task-deploy-compliance-onprem.html)[在可存](https://docs.netapp.com/us-en/bluexp-classification/task-deploy-compliance-onprem.html)[取](https://docs.netapp.com/us-en/bluexp-classification/task-deploy-compliance-onprem.html)[網](https://docs.netapp.com/us-en/bluexp-classification/task-deploy-compliance-onprem.html)[際](https://docs.netapp.com/us-en/bluexp-classification/task-deploy-compliance-onprem.html)[網](https://docs.netapp.com/us-en/bluexp-classification/task-deploy-compliance-onprem.html)[路](https://docs.netapp.com/us-en/bluexp-classification/task-deploy-compliance-onprem.html)[的主機上安](https://docs.netapp.com/us-en/bluexp-classification/task-deploy-compliance-onprem.html)[裝](https://docs.netapp.com/us-en/bluexp-classification/task-deploy-compliance-onprem.html) [BlueXP](https://docs.netapp.com/us-en/bluexp-classification/task-deploy-compliance-onprem.html) [分類](https://docs.netapp.com/us-en/bluexp-classification/task-deploy-compliance-onprem.html)["](https://docs.netapp.com/us-en/bluexp-classification/task-deploy-compliance-onprem.html)。

#### 自動升級

如果您在可存取網際網路的系統上部署 BlueXP 分類、系統會自動升級。之前、升級是在上次使用者活動之後經 過一段特定時間之後進行。在此版本中、如果當地時間介於上午 1 : 00 至上午 5 : 00 之間、 BlueXP 分類會 自動升級。如果本地時間超出這些時間、則升級會在上次使用者活動之後經過一段特定時間後進行。如需詳細資 訊、請參閱 ["](https://docs.netapp.com/us-en/bluexp-classification/task-deploy-compliance-onprem.html)[安](https://docs.netapp.com/us-en/bluexp-classification/task-deploy-compliance-onprem.html)[裝](https://docs.netapp.com/us-en/bluexp-classification/task-deploy-compliance-onprem.html)[在可存](https://docs.netapp.com/us-en/bluexp-classification/task-deploy-compliance-onprem.html)[取](https://docs.netapp.com/us-en/bluexp-classification/task-deploy-compliance-onprem.html)[網](https://docs.netapp.com/us-en/bluexp-classification/task-deploy-compliance-onprem.html)[際](https://docs.netapp.com/us-en/bluexp-classification/task-deploy-compliance-onprem.html)[網](https://docs.netapp.com/us-en/bluexp-classification/task-deploy-compliance-onprem.html)[路](https://docs.netapp.com/us-en/bluexp-classification/task-deploy-compliance-onprem.html)[的](https://docs.netapp.com/us-en/bluexp-classification/task-deploy-compliance-onprem.html)[Linux](https://docs.netapp.com/us-en/bluexp-classification/task-deploy-compliance-onprem.html)[主機上](https://docs.netapp.com/us-en/bluexp-classification/task-deploy-compliance-onprem.html)["](https://docs.netapp.com/us-en/bluexp-classification/task-deploy-compliance-onprem.html)。

如果您部署的 BlueXP 分類沒有網際網路存取、則需要手動升級。如需詳細資訊、請參閱 ["](https://docs.netapp.com/us-en/bluexp-classification/task-deploy-compliance-dark-site.html)[在無法存](https://docs.netapp.com/us-en/bluexp-classification/task-deploy-compliance-dark-site.html)[取](https://docs.netapp.com/us-en/bluexp-classification/task-deploy-compliance-dark-site.html)[網](https://docs.netapp.com/us-en/bluexp-classification/task-deploy-compliance-dark-site.html)[際](https://docs.netapp.com/us-en/bluexp-classification/task-deploy-compliance-dark-site.html)[網](https://docs.netapp.com/us-en/bluexp-classification/task-deploy-compliance-dark-site.html)[路](https://docs.netapp.com/us-en/bluexp-classification/task-deploy-compliance-dark-site.html) [的](https://docs.netapp.com/us-en/bluexp-classification/task-deploy-compliance-dark-site.html) [Linux](https://docs.netapp.com/us-en/bluexp-classification/task-deploy-compliance-dark-site.html) [主機上安](https://docs.netapp.com/us-en/bluexp-classification/task-deploy-compliance-dark-site.html)[裝](https://docs.netapp.com/us-en/bluexp-classification/task-deploy-compliance-dark-site.html) [BlueXP](https://docs.netapp.com/us-en/bluexp-classification/task-deploy-compliance-dark-site.html) [分類](https://docs.netapp.com/us-en/bluexp-classification/task-deploy-compliance-dark-site.html)["](https://docs.netapp.com/us-en/bluexp-classification/task-deploy-compliance-dark-site.html)。

### **2024** 年 **3** 月 **4** 日(版本 **1.29** )

現在您可以排除位於特定資料來源目錄中的掃描資料

如果您想要 BlueXP 分類排除位於特定資料來源目錄中的掃描資料、您可以將這些目錄名稱新增至 BlueXP 分類 處理的組態檔。此功能可讓您避免掃描不必要的目錄、或是導致傳回誤判的個人資料結果。

#### ["](https://docs.netapp.com/us-en/bluexp-classification/task-exclude-scan-paths.html)[深入](https://docs.netapp.com/us-en/bluexp-classification/task-exclude-scan-paths.html)[瞭解](https://docs.netapp.com/us-en/bluexp-classification/task-exclude-scan-paths.html)["](https://docs.netapp.com/us-en/bluexp-classification/task-exclude-scan-paths.html)。

超大型執行個體支援現已符合資格

如果您需要 BlueXP 分類來掃描超過 2.5 億個檔案、您可以在雲端部署或內部部署安裝中使用超大型執行個體。 這類系統最多可掃描 5 億個檔案。

#### ["](https://docs.netapp.com/us-en/bluexp-classification/concept-cloud-compliance.html#using-a-smaller-instance-type)[深入](https://docs.netapp.com/us-en/bluexp-classification/concept-cloud-compliance.html#using-a-smaller-instance-type)[瞭解](https://docs.netapp.com/us-en/bluexp-classification/concept-cloud-compliance.html#using-a-smaller-instance-type)["](https://docs.netapp.com/us-en/bluexp-classification/concept-cloud-compliance.html#using-a-smaller-instance-type)。

**2024** 年 **1** 月 **10** 日(版本 **1.27** )

調查頁面結果現在除了顯示項目總數之外、還會顯示總大小

「調查」頁面中的篩選結果現在除了顯示檔案總數之外、還會顯示項目的總大小。這有助於移動檔案、刪除檔案 等。

現在您可以在 NFS 中設定群組 ID 、以便直接從 BlueXP 分類中將其視為「開放組織」、如果群組一開始沒有設 定該權限。任何附加這些群組 ID 的檔案和資料夾、都會在「調查詳細資料」頁面中顯示為「開放給組織」。瞭 解如何操作 ["](https://docs.netapp.com/us-en/bluexp-classification/task-add-group-id-as-open.html)[新增](https://docs.netapp.com/us-en/bluexp-classification/task-add-group-id-as-open.html)[其他群組](https://docs.netapp.com/us-en/bluexp-classification/task-add-group-id-as-open.html) [ID](https://docs.netapp.com/us-en/bluexp-classification/task-add-group-id-as-open.html) 為[「](https://docs.netapp.com/us-en/bluexp-classification/task-add-group-id-as-open.html)[開](https://docs.netapp.com/us-en/bluexp-classification/task-add-group-id-as-open.html)[放](https://docs.netapp.com/us-en/bluexp-classification/task-add-group-id-as-open.html)[給](https://docs.netapp.com/us-en/bluexp-classification/task-add-group-id-as-open.html)[組織」](https://docs.netapp.com/us-en/bluexp-classification/task-add-group-id-as-open.html)["](https://docs.netapp.com/us-en/bluexp-classification/task-add-group-id-as-open.html)。

## <span id="page-9-0"></span>**Cloud Volumes ONTAP**

**2024** 年 **4** 月 **23** 日

**Azure** 支援多個可用區域部署的新區域

以下地區現在支援 Azure 中的 HA 多重可用性區域部署、適用於 Cloud Volumes ONTAP 9.12.1 GA 及更新版本 :

- 德國中西部
- 波蘭中部
- 美國西部 3.
- 以色列中部
- 義大利北部
- 加拿大中部

如需所有區域的清單、請參閱 ["Azure](https://bluexp.netapp.com/cloud-volumes-global-regions) [下的](https://bluexp.netapp.com/cloud-volumes-global-regions) [Global Regions Map"](https://bluexp.netapp.com/cloud-volumes-global-regions)。

#### **Google Cloud** 現在支援約翰內斯堡地區

約翰內斯堡地區 (africa-south1 Google Cloud for Cloud Volumes ONTAP 9.12.1 GA 及更新版本現在均支援 區域)。

如需所有區域的清單、請參閱 ["Google Cloud](https://bluexp.netapp.com/cloud-volumes-global-regions) [下的全](https://bluexp.netapp.com/cloud-volumes-global-regions)[球](https://bluexp.netapp.com/cloud-volumes-global-regions)[區](https://bluexp.netapp.com/cloud-volumes-global-regions)[域地圖](https://bluexp.netapp.com/cloud-volumes-global-regions)["](https://bluexp.netapp.com/cloud-volumes-global-regions)。

#### 不再支援 **Volume** 範本和標籤

您無法再從範本建立磁碟區、也無法編輯磁碟區的標籤。這些動作與 BlueXP 補救服務相關聯、而 BlueXP 補救 服務已無法使用。

### **2024** 年 **3** 月 **8** 日

### **Amazon Instant** 中繼資料服務 **v2** 支援

在 AWS 、 Cloud Volumes ONTAP 、 Mediator 和 Connector 中、現在所有功能都支援 Amazon Instant 中繼資 料服務 v2 ( IMDSv2 )。IMDSv2 提供更強大的保護功能、防範弱點。之前僅支援 IMDSv1 。

如果您的安全性原則要求、您可以將 EC2 執行個體設定為使用 IMDSv2 。如需相關指示、請參閱 ["](https://docs.netapp.com/us-en/bluexp-setup-admin/task-managing-connectors.html#require-the-use-of-imdsv2-on-amazon-ec2-instances)[用於管理現](https://docs.netapp.com/us-en/bluexp-setup-admin/task-managing-connectors.html#require-the-use-of-imdsv2-on-amazon-ec2-instances) [有連接器的](https://docs.netapp.com/us-en/bluexp-setup-admin/task-managing-connectors.html#require-the-use-of-imdsv2-on-amazon-ec2-instances) [BlueXP](https://docs.netapp.com/us-en/bluexp-setup-admin/task-managing-connectors.html#require-the-use-of-imdsv2-on-amazon-ec2-instances) [安](https://docs.netapp.com/us-en/bluexp-setup-admin/task-managing-connectors.html#require-the-use-of-imdsv2-on-amazon-ec2-instances)[裝](https://docs.netapp.com/us-en/bluexp-setup-admin/task-managing-connectors.html#require-the-use-of-imdsv2-on-amazon-ec2-instances)[與管理文件](https://docs.netapp.com/us-en/bluexp-setup-admin/task-managing-connectors.html#require-the-use-of-imdsv2-on-amazon-ec2-instances)["](https://docs.netapp.com/us-en/bluexp-setup-admin/task-managing-connectors.html#require-the-use-of-imdsv2-on-amazon-ec2-instances)。

### **2024** 年 **3** 月 **5** 日

### **Cloud Volumes ONTAP 9.14.1 GA**

BlueXP 現在可以在 AWS 、 Azure 和 Google Cloud 中部署和管理 Cloud Volumes ONTAP 9.14.1 通用可用度 版本。

# <span id="page-10-0"></span>適用於 **Google Cloud Cloud Volumes Service**

### **2020**年**9**月**9**日

### 支援**Cloud Volumes Service for Google Cloud**

您現在Cloud Volumes Service 可以直接從BlueXP管理適用於Google Cloud的功能:

- 設定及建立工作環境
- 為Linux和UNIX用戶端建立及管理NFSv3和NFSv4.1磁碟區
- 為Windows用戶端建立及管理SMB 3.x磁碟區
- 建立、刪除及還原Volume快照

### <span id="page-10-1"></span>雲端作業

### **2020**年**12**月**7**日

### 在**Cloud Manager**和**Spot**之間進行導覽

現在、您可以更輕鬆地在 Cloud Manager 和 Spot 之間進行瀏覽。

全新的「 \* 儲存作業 \* 」區段可讓您直接導覽至 Cloud Manager 。完成後、您可以從 Cloud Manager 的 \* Compute \* 索引標籤找到答案。

### **2020**年**10**月**18**日

### 運算服務簡介

善用資源 ["Spot Cloud Analyzer](https://spot.io/products/cloud-analyzer/) [的功能](https://spot.io/products/cloud-analyzer/)["](https://spot.io/products/cloud-analyzer/)Cloud Manager現在可以針對您的雲端運算支出進行高階成本分析、並 找出可能的節約效益。此資訊可從Cloud Manager \* Compute \*服務取得。

["](https://docs.netapp.com/us-en/bluexp-cloud-ops/concept-compute.html)[深入](https://docs.netapp.com/us-en/bluexp-cloud-ops/concept-compute.html)[瞭解](https://docs.netapp.com/us-en/bluexp-cloud-ops/concept-compute.html)[運算](https://docs.netapp.com/us-en/bluexp-cloud-ops/concept-compute.html)[服務](https://docs.netapp.com/us-en/bluexp-cloud-ops/concept-compute.html)["](https://docs.netapp.com/us-en/bluexp-cloud-ops/concept-compute.html)。

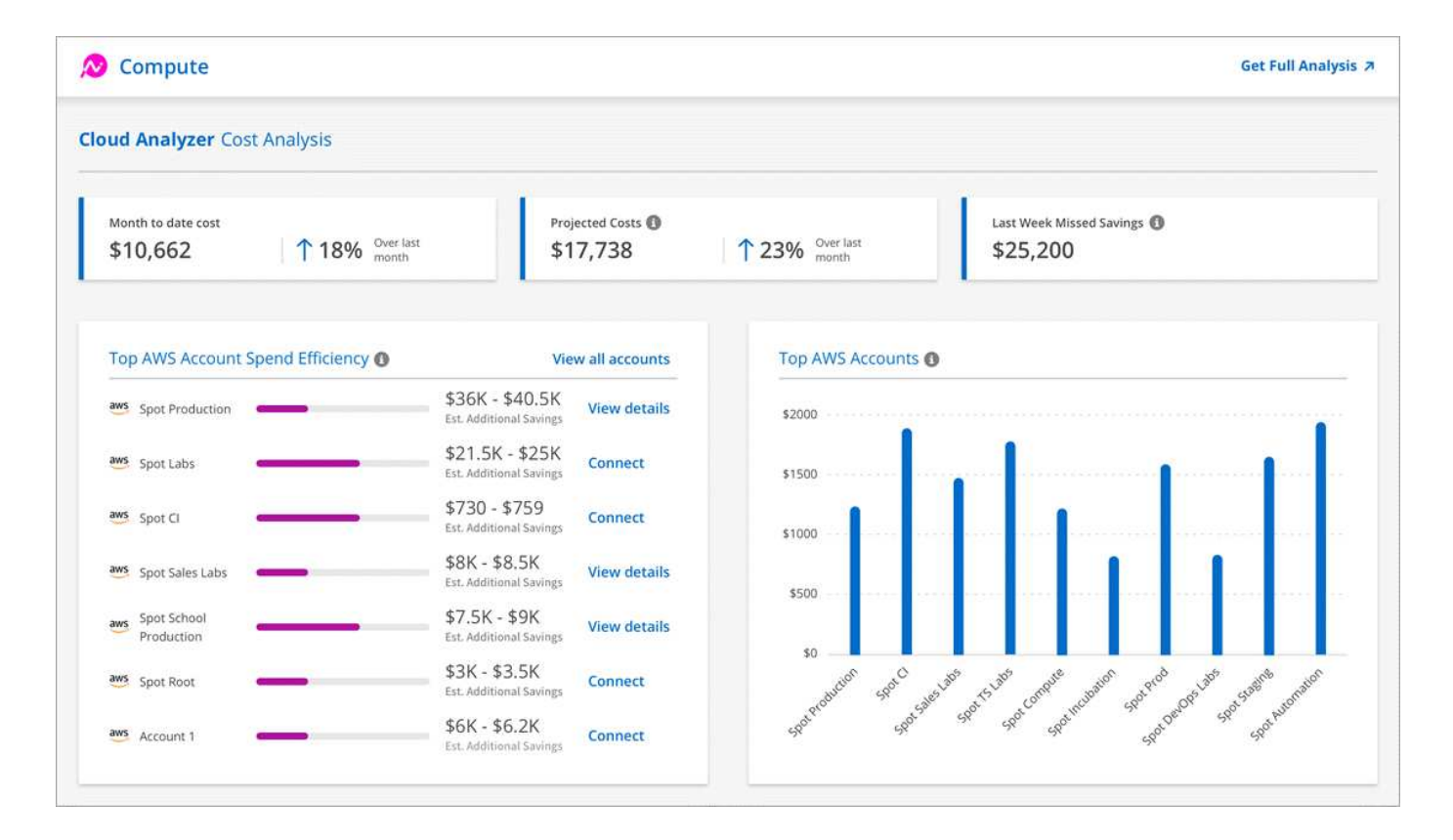

### <span id="page-11-0"></span>複製與同步

**2024** 年 **4** 月 **8** 日

支援 **RHEL 8.9**

現在、執行 Red Hat Enterprise Linux 8.9 的主機支援資料代理程式。

["](https://docs.netapp.com/us-en/bluexp-copy-sync/task-installing-linux.html#linux-host-requirements)[檢視](https://docs.netapp.com/us-en/bluexp-copy-sync/task-installing-linux.html#linux-host-requirements) [Linux](https://docs.netapp.com/us-en/bluexp-copy-sync/task-installing-linux.html#linux-host-requirements) [主機需求](https://docs.netapp.com/us-en/bluexp-copy-sync/task-installing-linux.html#linux-host-requirements)["](https://docs.netapp.com/us-en/bluexp-copy-sync/task-installing-linux.html#linux-host-requirements)。

### **2024** 年 **2** 月 **11** 日

依 **regex** 篩選目錄

使用者現在可以選擇使用 regex 來篩選目錄。

["](https://docs.netapp.com/us-en/bluexp-copy-sync/task-creating-relationships.html#create-other-types-of-sync-relationships)[深入](https://docs.netapp.com/us-en/bluexp-copy-sync/task-creating-relationships.html#create-other-types-of-sync-relationships)[瞭解](https://docs.netapp.com/us-en/bluexp-copy-sync/task-creating-relationships.html#create-other-types-of-sync-relationships) [\\*](https://docs.netapp.com/us-en/bluexp-copy-sync/task-creating-relationships.html#create-other-types-of-sync-relationships) [排除](https://docs.netapp.com/us-en/bluexp-copy-sync/task-creating-relationships.html#create-other-types-of-sync-relationships)[目](https://docs.netapp.com/us-en/bluexp-copy-sync/task-creating-relationships.html#create-other-types-of-sync-relationships)[錄](https://docs.netapp.com/us-en/bluexp-copy-sync/task-creating-relationships.html#create-other-types-of-sync-relationships) [\\*](https://docs.netapp.com/us-en/bluexp-copy-sync/task-creating-relationships.html#create-other-types-of-sync-relationships) [功能。](https://docs.netapp.com/us-en/bluexp-copy-sync/task-creating-relationships.html#create-other-types-of-sync-relationships)["](https://docs.netapp.com/us-en/bluexp-copy-sync/task-creating-relationships.html#create-other-types-of-sync-relationships)

**2023** 年 **11** 月 **26** 日

支援 **Azure Blob** 的 **Cold** 儲存等級

建立同步關係時、便可使用冷藏 Azure Blob 層。

["](https://docs.netapp.com/us-en/bluexp-copy-sync/task-creating-relationships.html)[深入](https://docs.netapp.com/us-en/bluexp-copy-sync/task-creating-relationships.html)[瞭解建立同](https://docs.netapp.com/us-en/bluexp-copy-sync/task-creating-relationships.html)[步](https://docs.netapp.com/us-en/bluexp-copy-sync/task-creating-relationships.html)[關](https://docs.netapp.com/us-en/bluexp-copy-sync/task-creating-relationships.html)[係](https://docs.netapp.com/us-en/bluexp-copy-sync/task-creating-relationships.html)。["](https://docs.netapp.com/us-en/bluexp-copy-sync/task-creating-relationships.html)

#### 支援 **AWS** 資料代理程式中的 **Tel Aviv** 區域

在 AWS 中建立資料代理程式時、 Tel Aviv 現在是受支援的區域。

#### ["](https://docs.netapp.com/us-en/bluexp-copy-sync/task-installing-aws.html#creating-the-data-broker)[深入](https://docs.netapp.com/us-en/bluexp-copy-sync/task-installing-aws.html#creating-the-data-broker)[瞭解如何在](https://docs.netapp.com/us-en/bluexp-copy-sync/task-installing-aws.html#creating-the-data-broker)[AWS](https://docs.netapp.com/us-en/bluexp-copy-sync/task-installing-aws.html#creating-the-data-broker)[中建立資料](https://docs.netapp.com/us-en/bluexp-copy-sync/task-installing-aws.html#creating-the-data-broker)[代](https://docs.netapp.com/us-en/bluexp-copy-sync/task-installing-aws.html#creating-the-data-broker)[理程式](https://docs.netapp.com/us-en/bluexp-copy-sync/task-installing-aws.html#creating-the-data-broker)["](https://docs.netapp.com/us-en/bluexp-copy-sync/task-installing-aws.html#creating-the-data-broker)。

#### 資料代理程式的節點版本更新

所有新的資料代理人現在都會使用節點版本 21.2.0 。與此更新不相容的資料代理程式 (例如 CentOS 7.0 和 Ubuntu Server 18.0 )將不再適用於 BlueXP 複本與同步。

### <span id="page-12-0"></span>數位顧問

### **2024** 年 **3** 月 **28** 日

#### 升級顧問

升級建議程式的舊版現已過時。您可以使用升級建議程式的增強版本、為單一叢集和多個叢集產生升級計畫。 ["](https://docs.netapp.com/us-en/active-iq/upgrade_advisor_overview.html) [瞭解如何檢視升級建](https://docs.netapp.com/us-en/active-iq/upgrade_advisor_overview.html)[議](https://docs.netapp.com/us-en/active-iq/upgrade_advisor_overview.html)[並](https://docs.netapp.com/us-en/active-iq/upgrade_advisor_overview.html)[產生](https://docs.netapp.com/us-en/active-iq/upgrade_advisor_overview.html)[升級](https://docs.netapp.com/us-en/active-iq/upgrade_advisor_overview.html)[計](https://docs.netapp.com/us-en/active-iq/upgrade_advisor_overview.html)[畫](https://docs.netapp.com/us-en/active-iq/upgrade_advisor_overview.html)。["](https://docs.netapp.com/us-en/active-iq/upgrade_advisor_overview.html)

### **2024** 年 **3** 月 **15** 日

健康

- Wellness 工作流程現在包含 Sustainability 小工具、可在客戶、報價表、網站和群組層級提供建議動作的數 量。您可以按一下動作數目、在 Sustainability 儀表板上詳細檢視這些建議動作。若要深入瞭解、請參閱 ["](https://docs.netapp.com/us-en/active-iq/learn_BlueXP_sustainability.html)[分](https://docs.netapp.com/us-en/active-iq/learn_BlueXP_sustainability.html) [析](https://docs.netapp.com/us-en/active-iq/learn_BlueXP_sustainability.html)[儲存](https://docs.netapp.com/us-en/active-iq/learn_BlueXP_sustainability.html)[系統](https://docs.netapp.com/us-en/active-iq/learn_BlueXP_sustainability.html)[的](https://docs.netapp.com/us-en/active-iq/learn_BlueXP_sustainability.html)[永續](https://docs.netapp.com/us-en/active-iq/learn_BlueXP_sustainability.html)[性](https://docs.netapp.com/us-en/active-iq/learn_BlueXP_sustainability.html)["](https://docs.netapp.com/us-en/active-iq/learn_BlueXP_sustainability.html)。
- Wellness 工作流程中的安全漏洞和勒索軟體防禦小工具合併為單一小工具、現在稱為 Security & 勒索軟體 防禦。

健全狀況檢查儀表板

技術案例的時間表已經過強化、可檢視 6 或 12 個月的完整案例記錄。

### **2024** 年 **2** 月 **29** 日

觀察名單

您現在可以根據 Keystone 訂閱號碼建立報價表、並使用訂閱號碼或報價表名稱的前三個字元來搜尋 Keystone 訂閱。

### <span id="page-12-1"></span>數位錢包

### **2024** 年 **3** 月 **5** 日

### **BlueXP** 災難恢復

BlueXP 數位錢包現在可讓您管理 BlueXP 災難恢復的授權。您可以新增授權、更新授權、以及檢視授權容量的

詳細資料。

["](https://docs.netapp.com/us-en/bluexp-digital-wallet/task-manage-data-services-licenses.html)[瞭解如何管理](https://docs.netapp.com/us-en/bluexp-digital-wallet/task-manage-data-services-licenses.html) [BlueXP](https://docs.netapp.com/us-en/bluexp-digital-wallet/task-manage-data-services-licenses.html) [資料服務的](https://docs.netapp.com/us-en/bluexp-digital-wallet/task-manage-data-services-licenses.html)[授](https://docs.netapp.com/us-en/bluexp-digital-wallet/task-manage-data-services-licenses.html)[權](https://docs.netapp.com/us-en/bluexp-digital-wallet/task-manage-data-services-licenses.html)["](https://docs.netapp.com/us-en/bluexp-digital-wallet/task-manage-data-services-licenses.html)

### **2023** 年 **7** 月 **30** 日

### 使用報告增強功能

Cloud Volumes ONTAP 使用率報告現在有幾項改善功能:

- TiB 單元現在已包含在欄名稱中。
- 現在包含序號的新 \_ 節點 \_ 欄位。
- 儲存 VM 使用量報告中現在包含新的 \_ 工作負載類型 \_ 欄。
- 工作環境名稱現在已包含在儲存 VM 和 Volume 使用量報告中。
- 現在、磁碟區類型 *file* 會標示為 \_ 主要(讀取 / 寫入) \_ 。
- Volume 類型 *secondary* 現在標示為 \_Secondary ( DP ) \_ 。

如需使用報告的詳細資訊、請參閱 ["](https://docs.netapp.com/us-en/bluexp-digital-wallet/task-manage-capacity-licenses.html#download-usage-reports)[下載使用](https://docs.netapp.com/us-en/bluexp-digital-wallet/task-manage-capacity-licenses.html#download-usage-reports)[報告](https://docs.netapp.com/us-en/bluexp-digital-wallet/task-manage-capacity-licenses.html#download-usage-reports)["](https://docs.netapp.com/us-en/bluexp-digital-wallet/task-manage-capacity-licenses.html#download-usage-reports)。

### **2023** 年 **5** 月 **7** 日

#### **Google Cloud** 私有優惠

BlueXP 數位電子錢包現在會識別與私有方案相關的 Google Cloud Marketplace 訂閱、並顯示訂閱的結束日期和 期限。這項增強功能可讓您確認您已成功接受私人優惠、並驗證其條款。

#### 充電使用量明細

現在、您可以瞭解訂閱容量型授權時所需支付的費用。以下類型的使用報告可從 BlueXP 數位錢包下載。使用報 告會提供您訂閱的容量詳細資料、並告訴您如何為 Cloud Volumes ONTAP 訂閱中的資源收取費用。可下載的報 告可輕鬆與他人共用。

- Cloud Volumes ONTAP 套件使用率
- 高階使用率
- 儲存 VM 使用率
- Volume 使用量

如需使用報告的詳細資訊、請參閱 ["](https://docs.netapp.com/us-en/bluexp-digital-wallet/task-manage-capacity-licenses.html#download-usage-reports)[下載使用](https://docs.netapp.com/us-en/bluexp-digital-wallet/task-manage-capacity-licenses.html#download-usage-reports)[報告](https://docs.netapp.com/us-en/bluexp-digital-wallet/task-manage-capacity-licenses.html#download-usage-reports)["](https://docs.netapp.com/us-en/bluexp-digital-wallet/task-manage-capacity-licenses.html#download-usage-reports)。

### **2023**年**4**月**3**日

電子郵件通知

BlueXP 數位電子錢包現在支援電子郵件通知。

如果您設定通知設定、您可以在BYOL授權即將過期(「警告」通知)或已過期(「錯誤」通知)時收到電子郵 件通知。

授權的市場訂閱容量

在檢視 Cloud Volumes ONTAP 的容量型授權時、 BlueXP 數位錢包現在會顯示您購買的市場私有優惠授權容 量。

["](https://docs.netapp.com/us-en/bluexp-digital-wallet/task-manage-capacity-licenses.html)[瞭解如何檢視您帳戶中的已用容量](https://docs.netapp.com/us-en/bluexp-digital-wallet/task-manage-capacity-licenses.html)["](https://docs.netapp.com/us-en/bluexp-digital-wallet/task-manage-capacity-licenses.html)。

### <span id="page-14-0"></span>災難恢復

**2024** 年 **3** 月 **5** 日

這是 BlueXP 災難恢復的一般可用度版本、其中包括下列更新。

• \* 授權更新 \* :使用 BlueXP 災難恢復功能、您可以註冊 90 天免費試用版、或自帶授權( BYOL )、狺是您 從 NetApp 銷售代表處取得的 NetApp 授權檔案( NLF )您可以使用授權序號、在 BlueXP 數位錢包中啟動 BYOL 。BlueXP 災難恢復費用是根據資料存放區的已配置容量而定。

如需設定 BlueXP 災難恢復授權的詳細資訊、請參閱 ["](https://docs.netapp.com/us-en/bluexp-disaster-recovery/get-started/dr-licensing.html)[設定](https://docs.netapp.com/us-en/bluexp-disaster-recovery/get-started/dr-licensing.html)[授](https://docs.netapp.com/us-en/bluexp-disaster-recovery/get-started/dr-licensing.html)[權](https://docs.netapp.com/us-en/bluexp-disaster-recovery/get-started/dr-licensing.html)["](https://docs.netapp.com/us-en/bluexp-disaster-recovery/get-started/dr-licensing.html)。

如需管理 \* 全部 \* BlueXP 服務授權的詳細資訊、請參閱 ["](https://docs.netapp.com/us-en/bluexp-digital-wallet/task-manage-data-services-licenses.html)[管理所有](https://docs.netapp.com/us-en/bluexp-digital-wallet/task-manage-data-services-licenses.html) [BlueXP](https://docs.netapp.com/us-en/bluexp-digital-wallet/task-manage-data-services-licenses.html) [服務的](https://docs.netapp.com/us-en/bluexp-digital-wallet/task-manage-data-services-licenses.html)[授](https://docs.netapp.com/us-en/bluexp-digital-wallet/task-manage-data-services-licenses.html)[權](https://docs.netapp.com/us-en/bluexp-digital-wallet/task-manage-data-services-licenses.html)["](https://docs.netapp.com/us-en/bluexp-digital-wallet/task-manage-data-services-licenses.html)。

• \* 編輯排程 \* :使用此版本、您現在可以設定排程來測試法規遵循和容錯移轉測試、確保它們能在您需要時 正常運作。

如需詳細資訊、請參閱 ["](https://docs.netapp.com/us-en/bluexp-disaster-recovery/use/drplan-create.html)[建立複寫](https://docs.netapp.com/us-en/bluexp-disaster-recovery/use/drplan-create.html)[計](https://docs.netapp.com/us-en/bluexp-disaster-recovery/use/drplan-create.html)[畫](https://docs.netapp.com/us-en/bluexp-disaster-recovery/use/drplan-create.html)["](https://docs.netapp.com/us-en/bluexp-disaster-recovery/use/drplan-create.html)。

### **2024** 年 **2** 月 **1** 日

此 BlueXP 災難恢復預覽版本包含下列更新:

- \* 網路增強 \* :現在您可以使用此版本調整 VM CPU 和 RAM 值的大小。您現在也可以為虛擬機器選取網路 DHCP 或靜態 IP 位址。
	- DHCP :如果您選擇此選項、則會提供 VM 的認證。
	- 靜態 IP :您可以從來源 VM 選取相同或不同的資訊。如果您選擇的來源相同、則不需要輸入認證。另一 方面、如果您選擇使用來源的不同資訊、則可以提供認證、 IP 位址、子網路遮罩、 DNS 和閘道資訊。

如需詳細資訊、請參閱 ["](https://docs.netapp.com/us-en/bluexp-disaster-recovery/use/drplan-create.html)[建立複寫](https://docs.netapp.com/us-en/bluexp-disaster-recovery/use/drplan-create.html)[計](https://docs.netapp.com/us-en/bluexp-disaster-recovery/use/drplan-create.html)[畫](https://docs.netapp.com/us-en/bluexp-disaster-recovery/use/drplan-create.html)["](https://docs.netapp.com/us-en/bluexp-disaster-recovery/use/drplan-create.html)。

• \* 自訂指令碼 \* 現在可以納入容錯移轉後程序。透過自訂指令碼、您可以在容錯移轉程序之後執行 BlueXP 災難恢復指令碼。例如、您可以使用自訂指令碼、在容錯移轉完成後恢復所有資料庫交易。

如需詳細資訊、請參閱 ["](https://docs.netapp.com/us-en/bluexp-disaster-recovery/use/failover.html)[容錯](https://docs.netapp.com/us-en/bluexp-disaster-recovery/use/failover.html)[移](https://docs.netapp.com/us-en/bluexp-disaster-recovery/use/failover.html)[轉](https://docs.netapp.com/us-en/bluexp-disaster-recovery/use/failover.html)[至](https://docs.netapp.com/us-en/bluexp-disaster-recovery/use/failover.html)[遠](https://docs.netapp.com/us-en/bluexp-disaster-recovery/use/failover.html)[端站台](https://docs.netapp.com/us-en/bluexp-disaster-recovery/use/failover.html)["](https://docs.netapp.com/us-en/bluexp-disaster-recovery/use/failover.html)。

• \*SnapMirror 關係 \* :您現在可以在開發複寫計畫時建立 SnapMirror 關係。以前、您必須在 BlueXP 災難恢 復之外建立關係。

如需詳細資訊、請參閱 ["](https://docs.netapp.com/us-en/bluexp-disaster-recovery/use/drplan-create.html)[建立複寫](https://docs.netapp.com/us-en/bluexp-disaster-recovery/use/drplan-create.html)[計](https://docs.netapp.com/us-en/bluexp-disaster-recovery/use/drplan-create.html)[畫](https://docs.netapp.com/us-en/bluexp-disaster-recovery/use/drplan-create.html)["](https://docs.netapp.com/us-en/bluexp-disaster-recovery/use/drplan-create.html)。

• \* 一致性群組 \* :建立複寫計畫時、您可以納入來自不同磁碟區和不同 SVM 的 VM 。BlueXP 災難恢復通過 包括所有卷並更新所有輔助位置來創建一致性組快照。

如需詳細資訊、請參閱 ["](https://docs.netapp.com/us-en/bluexp-disaster-recovery/use/drplan-create.html)[建立複寫](https://docs.netapp.com/us-en/bluexp-disaster-recovery/use/drplan-create.html)[計](https://docs.netapp.com/us-en/bluexp-disaster-recovery/use/drplan-create.html)[畫](https://docs.netapp.com/us-en/bluexp-disaster-recovery/use/drplan-create.html)["](https://docs.netapp.com/us-en/bluexp-disaster-recovery/use/drplan-create.html)。

• \* VM 開機延遲選項 \* :建立複寫計畫時、您可以將 VM 新增至資源群組。使用資源群組、您可以在每個 VM 上設定延遲、以便它們啟動延遲的順序。

如需詳細資訊、請參閱 ["](https://docs.netapp.com/us-en/bluexp-disaster-recovery/use/drplan-create.html)[建立複寫](https://docs.netapp.com/us-en/bluexp-disaster-recovery/use/drplan-create.html)[計](https://docs.netapp.com/us-en/bluexp-disaster-recovery/use/drplan-create.html)[畫](https://docs.netapp.com/us-en/bluexp-disaster-recovery/use/drplan-create.html)["](https://docs.netapp.com/us-en/bluexp-disaster-recovery/use/drplan-create.html)。

• \* 應用程式一致的 Snapshot 複本 \* :您可以指定建立應用程式一致的 Snapshot 複本。服務將會先將應用程 式設為「自動快照」、然後再製作「快照」、以取得應用程式的一致狀態。

如需詳細資訊、請參閱 ["](https://docs.netapp.com/us-en/bluexp-disaster-recovery/use/drplan-create.html)[建立複寫](https://docs.netapp.com/us-en/bluexp-disaster-recovery/use/drplan-create.html)[計](https://docs.netapp.com/us-en/bluexp-disaster-recovery/use/drplan-create.html)[畫](https://docs.netapp.com/us-en/bluexp-disaster-recovery/use/drplan-create.html)["](https://docs.netapp.com/us-en/bluexp-disaster-recovery/use/drplan-create.html)。

### **2024** 年 **1** 月 **11** 日

此 BlueXP 災難恢復預覽版本包含下列更新:

• 使用此版本、您可以更快速地從儀表板存取其他頁面上的資訊。

["](https://docs.netapp.com/us-en/bluexp-disaster-recovery/get-started/dr-intro.html)[瞭解](https://docs.netapp.com/us-en/bluexp-disaster-recovery/get-started/dr-intro.html) [BlueXP](https://docs.netapp.com/us-en/bluexp-disaster-recovery/get-started/dr-intro.html) [災難恢復](https://docs.netapp.com/us-en/bluexp-disaster-recovery/get-started/dr-intro.html)["](https://docs.netapp.com/us-en/bluexp-disaster-recovery/get-started/dr-intro.html)。

### **2023** 年 **10** 月 **20** 日

此 BlueXP 災難恢復預覽版本包含下列更新。

現在有了 BlueXP 災難恢復功能、除了公有雲之外、您還可以保護內部部署的 NFS 型 VMware 工作負載、使其 免受災難影響、不受其他內部部署、 NFS 型 VMware 環境的影響。BlueXP 災難恢復可協調災難恢復計畫的完 成。

( i ) 透過此預覽方案、 NetApp 保留在「一般供應」之前修改產品詳細資料、內容和時間表的權利。

["](https://docs.netapp.com/us-en/bluexp-disaster-recovery/get-started/dr-intro.html)[深入](https://docs.netapp.com/us-en/bluexp-disaster-recovery/get-started/dr-intro.html)[瞭解](https://docs.netapp.com/us-en/bluexp-disaster-recovery/get-started/dr-intro.html) [BlueXP](https://docs.netapp.com/us-en/bluexp-disaster-recovery/get-started/dr-intro.html) [災難恢復](https://docs.netapp.com/us-en/bluexp-disaster-recovery/get-started/dr-intro.html)["](https://docs.netapp.com/us-en/bluexp-disaster-recovery/get-started/dr-intro.html)。

### <span id="page-15-0"></span>**E**系列系統

### **2022**年**9**月**18**日

支援**E**系列

您現在可以直接從 BlueXP 探索 E 系列系統。探索E系列系統可讓您完整檢視混合式多雲端的資料。

### <span id="page-15-1"></span>經濟效益

### **2024** 年 **3** 月 **14** 日

如果您已有現有資產、並想要判斷是否需要更新技術、您可以使用 BlueXP 經濟效率技術更新選項。您可以檢閱 目前工作負載的簡短評估並取得建議、或者如果您在過去 90 天內將 AutoSupport 記錄傳送至 NetApp 、該服務

現在可以提供工作負載模擬、以瞭解工作負載在新硬體上的表現。

您也可以新增工作負載、並從模擬中排除現有的工作負載。

以前、您只能評估資產、並確定是否建議進行技術更新。

這項功能現在已納入左側導覽中的技術更新選項。

深入瞭解 ["](https://docs.netapp.com/zh-tw/bluexp-relnotes/../use/tech-refresh.html)[評估技術](https://docs.netapp.com/zh-tw/bluexp-relnotes/../use/tech-refresh.html)[更新](https://docs.netapp.com/zh-tw/bluexp-relnotes/../use/tech-refresh.html)["](https://docs.netapp.com/zh-tw/bluexp-relnotes/../use/tech-refresh.html)。

### **2023** 年 **11** 月 **8** 日

此版本的 BlueXP 經濟效益包括一個新選項、可評估您的資產、並識別是否建議更新技術。此服務包含左側導覽 中的新 Tech Refresh 選項、您可以在其中評估目前工作負載和資產的新頁面、以及提供建議的報告。

### **2023** 年 **4** 月 **2** 日

全新 BlueXP 經濟效益服務可識別目前或預測容量不足的儲存資產、並針對內部部署 AFF 系統的資料分層或額 外容量提供建議。

["](https://docs.netapp.com/us-en/bluexp-economic-efficiency/get-started/intro.html)[深入](https://docs.netapp.com/us-en/bluexp-economic-efficiency/get-started/intro.html)[瞭解](https://docs.netapp.com/us-en/bluexp-economic-efficiency/get-started/intro.html) [BlueXP](https://docs.netapp.com/us-en/bluexp-economic-efficiency/get-started/intro.html) [經](https://docs.netapp.com/us-en/bluexp-economic-efficiency/get-started/intro.html)[濟](https://docs.netapp.com/us-en/bluexp-economic-efficiency/get-started/intro.html)[效益](https://docs.netapp.com/us-en/bluexp-economic-efficiency/get-started/intro.html)["](https://docs.netapp.com/us-en/bluexp-economic-efficiency/get-started/intro.html)。

### <span id="page-16-0"></span>邊緣快取

**2023** 年 **8** 月 **1** 日( **2.3** 版)

此版本可修正中所述的問題 ["](https://docs.netapp.com/us-en/bluexp-edge-caching/fixed-issues.html)[修正](https://docs.netapp.com/us-en/bluexp-edge-caching/fixed-issues.html)[問題](https://docs.netapp.com/us-en/bluexp-edge-caching/fixed-issues.html)["](https://docs.netapp.com/us-en/bluexp-edge-caching/fixed-issues.html)。如需更新的軟體套件、請參閱 ["](https://docs.netapp.com/us-en/bluexp-edge-caching/download-gfc-resources.html#download-required-resources)[本](https://docs.netapp.com/us-en/bluexp-edge-caching/download-gfc-resources.html#download-required-resources)[頁](https://docs.netapp.com/us-en/bluexp-edge-caching/download-gfc-resources.html#download-required-resources)["](https://docs.netapp.com/us-en/bluexp-edge-caching/download-gfc-resources.html#download-required-resources)。

### **2023** 年 **4** 月 **5** 日( **2.2** 版)

此版本提供下列新功能。也可修正中所述的問題 ["](https://docs.netapp.com/us-en/bluexp-edge-caching/fixed-issues.html)[修正](https://docs.netapp.com/us-en/bluexp-edge-caching/fixed-issues.html)[問題](https://docs.netapp.com/us-en/bluexp-edge-caching/fixed-issues.html)["](https://docs.netapp.com/us-en/bluexp-edge-caching/fixed-issues.html)。

### 在部署於 **Google Cloud** 的 **Cloud Volumes ONTAP** 系統上支援 **Global File Cache**

在 Google Cloud 中部署 Cloud Volumes ONTAP 系統時、可使用新的「邊緣快取」授權。您有權在 Cloud Volumes ONTAP 系統上為每 3 TiB 購買容量部署一個全域檔案快取 Edge 系統。

["](https://docs.netapp.com/us-en/bluexp-cloud-volumes-ontap/concept-licensing.html#packages)[深入](https://docs.netapp.com/us-en/bluexp-cloud-volumes-ontap/concept-licensing.html#packages)[瞭解](https://docs.netapp.com/us-en/bluexp-cloud-volumes-ontap/concept-licensing.html#packages)[Edge Cache](https://docs.netapp.com/us-en/bluexp-cloud-volumes-ontap/concept-licensing.html#packages)[授](https://docs.netapp.com/us-en/bluexp-cloud-volumes-ontap/concept-licensing.html#packages)[權](https://docs.netapp.com/us-en/bluexp-cloud-volumes-ontap/concept-licensing.html#packages)[套](https://docs.netapp.com/us-en/bluexp-cloud-volumes-ontap/concept-licensing.html#packages)[件。](https://docs.netapp.com/us-en/bluexp-cloud-volumes-ontap/concept-licensing.html#packages)["](https://docs.netapp.com/us-en/bluexp-cloud-volumes-ontap/concept-licensing.html#packages)

設定精靈和 **GFC** 組態 **UI** 已增強、可執行 **NetApp** 授權登錄

增強的 **Optimus PSM** 可設定 **Edge Sync** 功能

### **2022**年**10**月**24**日(**2.1**版)

此版本提供下列新功能。也可修正中所述的問題 ["](https://docs.netapp.com/us-en/bluexp-edge-caching/fixed-issues.html)[修正](https://docs.netapp.com/us-en/bluexp-edge-caching/fixed-issues.html)[問題](https://docs.netapp.com/us-en/bluexp-edge-caching/fixed-issues.html)["](https://docs.netapp.com/us-en/bluexp-edge-caching/fixed-issues.html)。

全域檔案快取現在可搭配任意數量的授權使用

先前的10份授權(即30 TB儲存容量)最低需求已移除。每3 TB儲存空間將會核發一份全域檔案快取授權。

已新增使用離線授權管理伺服器的支援

當LMS沒有網際網路連線、無法使用授權來源進行授權驗證時、離線或暗線站台的授權管理伺服器(LMS)最 有用。初始組態期間需要網際網路連線和授權來源連線。設定完成後、LMS執行個體可能變暗。所有邊緣/核心 都應與LMS建立連線、以持續驗證授權。

**Edge**執行個體可支援其他並行使用者

單一Global File Cache Edge執行個體可為每個專屬的實體Edge執行個體提供最多500位使用者的服務、以及最 多300位使用者的專屬虛擬部署服務。使用者人數上限分別為400和200。

增強的**Optimus PSM**可設定雲端授權

強化**Optimus UI**(**Edge**組態)中的**Edge Sync**功能、以顯示所有連線的用戶端

### <span id="page-17-0"></span>**Google Cloud Storage**

### **2023** 年 **7** 月 **10** 日

能夠從 **BlueXP** 新增庫位並管理現有的庫位

您已有一段時間可以在 BlueXP Canvas 上檢視 Google Cloud Storage 儲存貯體。現在、您可以直接從BlueXP 新增新的儲存格並變更現有儲存格的內容。 ["](https://docs.netapp.com/us-en/bluexp-google-cloud-storage/task-add-gcp-bucket.html)[瞭解如何新增](https://docs.netapp.com/us-en/bluexp-google-cloud-storage/task-add-gcp-bucket.html) [Google Cloud Storage](https://docs.netapp.com/us-en/bluexp-google-cloud-storage/task-add-gcp-bucket.html) [貯](https://docs.netapp.com/us-en/bluexp-google-cloud-storage/task-add-gcp-bucket.html)[體](https://docs.netapp.com/us-en/bluexp-google-cloud-storage/task-add-gcp-bucket.html)["](https://docs.netapp.com/us-en/bluexp-google-cloud-storage/task-add-gcp-bucket.html)。

### <span id="page-17-1"></span>**Kubernetes**

### **2023** 年 **4** 月 **2** 日

- 您現在可以了 ["](https://docs.netapp.com/us-en/bluexp-kubernetes/task/task-k8s-manage-trident.html)[解](https://docs.netapp.com/us-en/bluexp-kubernetes/task/task-k8s-manage-trident.html)[除](https://docs.netapp.com/us-en/bluexp-kubernetes/task/task-k8s-manage-trident.html)[安](https://docs.netapp.com/us-en/bluexp-kubernetes/task/task-k8s-manage-trident.html)[裝](https://docs.netapp.com/us-en/bluexp-kubernetes/task/task-k8s-manage-trident.html) [Astra Trident"](https://docs.netapp.com/us-en/bluexp-kubernetes/task/task-k8s-manage-trident.html) 是使用 Trident 運算子或 BlueXP 安裝的。
- 使用者介面已進行改善、文件中已更新螢幕擷取畫面。

### **2023**年**3**月**5**日

- BlueXP中的Kubernetes現在支援Astra Trident 23.01。
- 使用者介面已進行改善、文件中已更新螢幕擷取畫面。

### **2022**年**11**月**6**日

何時 ["](https://docs.netapp.com/us-en/bluexp-kubernetes/task/task-k8s-manage-storage-classes.html#add-storage-classes)[定義儲存類別](https://docs.netapp.com/us-en/bluexp-kubernetes/task/task-k8s-manage-storage-classes.html#add-storage-classes)["](https://docs.netapp.com/us-en/bluexp-kubernetes/task/task-k8s-manage-storage-classes.html#add-storage-classes)、您現在可以為區塊或檔案系統儲存設備啟用儲存等級的經濟效益。

<span id="page-17-2"></span>移轉報告

### **2023** 年 **11** 月 **13** 日

您現在可以為使用 SMB/CIFS 通訊協定的磁碟區建立報告。

### **2023** 年 **9** 月 **3** 日

更新後的 BlueXP 移轉報告服務可提供報告資料的更新。報告現在包含已分配的容量。

### **2023** 年 **6** 月 **2** 日

透過全新的 BlueXP 移轉報告服務、您可以快速識別儲存環境中的檔案、目錄、符號連結、硬連結、檔案系統樹 狀結構深度和廣度、最大檔案等數量。

有了這項資訊、您就能事先知道、您想要使用的程序可以有效率且成功地處理您的庫存。

["](https://docs.netapp.com/us-en/bluexp-reports/get-started/intro.html)[深入](https://docs.netapp.com/us-en/bluexp-reports/get-started/intro.html)[瞭解](https://docs.netapp.com/us-en/bluexp-reports/get-started/intro.html) [BlueXP](https://docs.netapp.com/us-en/bluexp-reports/get-started/intro.html) [移](https://docs.netapp.com/us-en/bluexp-reports/get-started/intro.html)[轉報告](https://docs.netapp.com/us-en/bluexp-reports/get-started/intro.html)["](https://docs.netapp.com/us-en/bluexp-reports/get-started/intro.html)。

### <span id="page-18-0"></span>內部 **ONTAP** 部署的叢集

**2024** 年 **4** 月 **22** 日

不再支援 **Volume** 範本

您無法再從範本建立磁碟區。此動作與 BlueXP 補救服務相關聯、此服務已無法使用。

### **2023** 年 **7** 月 **30** 日

#### 建立**FlexGroup** 功能區

如果您使用 Connector 管理叢集、現在可以使用 BlueXP API 建立 FlexGroup Volume 。

- ["](https://docs.netapp.com/us-en/bluexp-automation/cm/wf_onprem_flexgroup_ontap_create_vol.html)[瞭解如何建立](https://docs.netapp.com/us-en/bluexp-automation/cm/wf_onprem_flexgroup_ontap_create_vol.html) [FlexGroup Volume"](https://docs.netapp.com/us-en/bluexp-automation/cm/wf_onprem_flexgroup_ontap_create_vol.html)
- ["](https://docs.netapp.com/us-en/ontap/flexgroup/definition-concept.html)[瞭解](https://docs.netapp.com/us-en/ontap/flexgroup/definition-concept.html)[什麼](https://docs.netapp.com/us-en/ontap/flexgroup/definition-concept.html)[是](https://docs.netapp.com/us-en/ontap/flexgroup/definition-concept.html) [FlexGroup Volume"](https://docs.netapp.com/us-en/ontap/flexgroup/definition-concept.html)

### **2023** 年 **7** 月 **2** 日

#### 從我的資產探索叢集

您現在可以從 \* 畫布 > My 遺產 \* 中探索內部部署的 ONTAP 叢集、方法是根據與 BlueXP 登入電子郵件地址相 關聯的 ONTAP 叢集、選取 BlueXP 預先探索的叢集。

["](https://docs.netapp.com/us-en/bluexp-ontap-onprem/task-discovering-ontap.html#add-a-pre-discovered-cluster)從[「](https://docs.netapp.com/us-en/bluexp-ontap-onprem/task-discovering-ontap.html#add-a-pre-discovered-cluster)[我的資](https://docs.netapp.com/us-en/bluexp-ontap-onprem/task-discovering-ontap.html#add-a-pre-discovered-cluster)[產」頁](https://docs.netapp.com/us-en/bluexp-ontap-onprem/task-discovering-ontap.html#add-a-pre-discovered-cluster)[面瞭解如何](https://docs.netapp.com/us-en/bluexp-ontap-onprem/task-discovering-ontap.html#add-a-pre-discovered-cluster)[探](https://docs.netapp.com/us-en/bluexp-ontap-onprem/task-discovering-ontap.html#add-a-pre-discovered-cluster)[索](https://docs.netapp.com/us-en/bluexp-ontap-onprem/task-discovering-ontap.html#add-a-pre-discovered-cluster)[叢集](https://docs.netapp.com/us-en/bluexp-ontap-onprem/task-discovering-ontap.html#add-a-pre-discovered-cluster)["](https://docs.netapp.com/us-en/bluexp-ontap-onprem/task-discovering-ontap.html#add-a-pre-discovered-cluster)。

### <span id="page-18-1"></span>營運恢復能力

### **2023** 年 **4** 月 **2** 日

您可以使用新的 BlueXP 作業恢復服務及其自動化 IT 作業風險補救建議、在發生中斷或故障之前實作建議的修 正。

營運恢復能力是一項服務、可協助您分析警示和事件、以維持服務和解決方案的健全狀況、正常運作時間和效 能。

["](https://docs.netapp.com/us-en/bluexp-operational-resiliency/get-started/intro.html)[深入](https://docs.netapp.com/us-en/bluexp-operational-resiliency/get-started/intro.html)[瞭解](https://docs.netapp.com/us-en/bluexp-operational-resiliency/get-started/intro.html) [BlueXP](https://docs.netapp.com/us-en/bluexp-operational-resiliency/get-started/intro.html) [作](https://docs.netapp.com/us-en/bluexp-operational-resiliency/get-started/intro.html)[業恢復](https://docs.netapp.com/us-en/bluexp-operational-resiliency/get-started/intro.html)[能](https://docs.netapp.com/us-en/bluexp-operational-resiliency/get-started/intro.html)[力](https://docs.netapp.com/us-en/bluexp-operational-resiliency/get-started/intro.html)["](https://docs.netapp.com/us-en/bluexp-operational-resiliency/get-started/intro.html)。

### <span id="page-19-0"></span>勒索軟體保護

### **2024** 年 **3** 月 **5** 日

此 BlueXP 勒索軟體保護的預覽版本包含下列更新:

- \* 保護原則管理 \* :除了使用預先定義的原則之外、您現在還可以建立、變更及刪除原則。 ["](https://docs.netapp.com/us-en/bluexp-ransomware-protection/rp-use-protect.html)[深入](https://docs.netapp.com/us-en/bluexp-ransomware-protection/rp-use-protect.html)[瞭解管理原](https://docs.netapp.com/us-en/bluexp-ransomware-protection/rp-use-protect.html) [則](https://docs.netapp.com/us-en/bluexp-ransomware-protection/rp-use-protect.html)["](https://docs.netapp.com/us-en/bluexp-ransomware-protection/rp-use-protect.html)。
- \* 次要儲存設備( DataLock )的不可變性 \* :您現在可以使用物件存放區中的 NetApp DataLock 技術、在 次要儲存設備中製作不可變的備份。 ["](https://docs.netapp.com/us-en/bluexp-ransomware-protection/rp-use-protect.html)[深入](https://docs.netapp.com/us-en/bluexp-ransomware-protection/rp-use-protect.html)[瞭解如何建立](https://docs.netapp.com/us-en/bluexp-ransomware-protection/rp-use-protect.html)[保護](https://docs.netapp.com/us-en/bluexp-ransomware-protection/rp-use-protect.html)[原則](https://docs.netapp.com/us-en/bluexp-ransomware-protection/rp-use-protect.html)["](https://docs.netapp.com/us-en/bluexp-ransomware-protection/rp-use-protect.html)。
- \* 自動備份至 NetApp StorageGRID \* :除了使用 AWS 之外、您現在可以選擇 StorageGRID 作為備份目的 地。 ["](https://docs.netapp.com/us-en/bluexp-ransomware-protection/rp-use-settings.html)[深入](https://docs.netapp.com/us-en/bluexp-ransomware-protection/rp-use-settings.html)[瞭解設定備份目的](https://docs.netapp.com/us-en/bluexp-ransomware-protection/rp-use-settings.html)[地](https://docs.netapp.com/us-en/bluexp-ransomware-protection/rp-use-settings.html)["](https://docs.netapp.com/us-en/bluexp-ransomware-protection/rp-use-settings.html)。
- \* 調查潛在攻擊的其他功能 \* :您現在可以檢視更多鑑識詳細資料、以調查偵測到的潛在攻擊。 ["](https://docs.netapp.com/us-en/bluexp-ransomware-protection/rp-use-alert.html)[深入](https://docs.netapp.com/us-en/bluexp-ransomware-protection/rp-use-alert.html)[瞭解如](https://docs.netapp.com/us-en/bluexp-ransomware-protection/rp-use-alert.html) [何](https://docs.netapp.com/us-en/bluexp-ransomware-protection/rp-use-alert.html)[回](https://docs.netapp.com/us-en/bluexp-ransomware-protection/rp-use-alert.html)[應](https://docs.netapp.com/us-en/bluexp-ransomware-protection/rp-use-alert.html)[偵測到](https://docs.netapp.com/us-en/bluexp-ransomware-protection/rp-use-alert.html)[的](https://docs.netapp.com/us-en/bluexp-ransomware-protection/rp-use-alert.html)[勒索軟](https://docs.netapp.com/us-en/bluexp-ransomware-protection/rp-use-alert.html)[體](https://docs.netapp.com/us-en/bluexp-ransomware-protection/rp-use-alert.html)[警](https://docs.netapp.com/us-en/bluexp-ransomware-protection/rp-use-alert.html)[示](https://docs.netapp.com/us-en/bluexp-ransomware-protection/rp-use-alert.html)["](https://docs.netapp.com/us-en/bluexp-ransomware-protection/rp-use-alert.html)。
- \* 恢復程序 \* 。恢復程序已增強。現在、您可以在單一工作流程中、依磁碟區、工作負載的所有磁碟區、甚 至是磁碟區的數個檔案來還原磁碟區。 ["](https://docs.netapp.com/us-en/bluexp-ransomware-protection/rp-use-recover.html)[深入](https://docs.netapp.com/us-en/bluexp-ransomware-protection/rp-use-recover.html)[瞭解如何從](https://docs.netapp.com/us-en/bluexp-ransomware-protection/rp-use-recover.html)[勒索軟](https://docs.netapp.com/us-en/bluexp-ransomware-protection/rp-use-recover.html)[體](https://docs.netapp.com/us-en/bluexp-ransomware-protection/rp-use-recover.html)[攻擊](https://docs.netapp.com/us-en/bluexp-ransomware-protection/rp-use-recover.html)[中](https://docs.netapp.com/us-en/bluexp-ransomware-protection/rp-use-recover.html)[恢復](https://docs.netapp.com/us-en/bluexp-ransomware-protection/rp-use-recover.html)[\(在](https://docs.netapp.com/us-en/bluexp-ransomware-protection/rp-use-recover.html)[事](https://docs.netapp.com/us-en/bluexp-ransomware-protection/rp-use-recover.html)[件](https://docs.netapp.com/us-en/bluexp-ransomware-protection/rp-use-recover.html)[被消](https://docs.netapp.com/us-en/bluexp-ransomware-protection/rp-use-recover.html)[除之後](https://docs.netapp.com/us-en/bluexp-ransomware-protection/rp-use-recover.html)[\)](https://docs.netapp.com/us-en/bluexp-ransomware-protection/rp-use-recover.html)["](https://docs.netapp.com/us-en/bluexp-ransomware-protection/rp-use-recover.html)。

["](https://docs.netapp.com/us-en/bluexp-ransomware-protection/concept-ransomware-protection.html)[瞭解](https://docs.netapp.com/us-en/bluexp-ransomware-protection/concept-ransomware-protection.html) [BlueXP](https://docs.netapp.com/us-en/bluexp-ransomware-protection/concept-ransomware-protection.html) [勒索軟](https://docs.netapp.com/us-en/bluexp-ransomware-protection/concept-ransomware-protection.html)[體](https://docs.netapp.com/us-en/bluexp-ransomware-protection/concept-ransomware-protection.html)[保護](https://docs.netapp.com/us-en/bluexp-ransomware-protection/concept-ransomware-protection.html)["](https://docs.netapp.com/us-en/bluexp-ransomware-protection/concept-ransomware-protection.html)。

### **2023** 年 **10** 月 **6** 日

BlueXP 勒索軟體保護服務是 SaaS 解決方案、可保護資料、偵測潛在攻擊、以及從勒索軟體攻擊中恢復資料。

對於預覽版本、此服務可保護 Oracle 、 MySQL 、 VM 資料存放區、內部部署 NAS 儲存設備上檔案共用的應用 程式型工作負載、以及個別 BlueXP 帳戶上 Cloud Volumes ONTAP on AWS (使用 NFS 傳輸協定)、並將資 料備份至 Amazon Web Services 雲端儲存設備。

BlueXP 勒索軟體保護服務可充分運用多項 NetApp 技術、讓您的資料安全管理員或安全營運工程師能夠達成下 列目標:

- 一眼就能檢視所有工作負載的勒索軟體保護。
- 深入瞭解勒索軟體保護建議
- 根據 BlueXP 勒索軟體保護建議、改善保護狀態。
- 指派勒索軟體保護原則來保護您的主要工作負載和高風險資料、防範勒索軟體攻擊。
- 監控工作負載的健全狀況、防範尋找資料異常的勒索軟體攻擊。
- 快速評估勒索軟體事件對工作負載的影響。

• 透過還原資料並確保不會重新感染儲存的資料、以智慧方式從勒索軟體事件中恢復。

["](https://docs.netapp.com/us-en/bluexp-ransomware-protection/concept-ransomware-protection.html)[瞭解](https://docs.netapp.com/us-en/bluexp-ransomware-protection/concept-ransomware-protection.html) [BlueXP](https://docs.netapp.com/us-en/bluexp-ransomware-protection/concept-ransomware-protection.html) [勒索軟](https://docs.netapp.com/us-en/bluexp-ransomware-protection/concept-ransomware-protection.html)[體](https://docs.netapp.com/us-en/bluexp-ransomware-protection/concept-ransomware-protection.html)[保護](https://docs.netapp.com/us-en/bluexp-ransomware-protection/concept-ransomware-protection.html)["](https://docs.netapp.com/us-en/bluexp-ransomware-protection/concept-ransomware-protection.html)。

# <span id="page-20-0"></span>補救

BlueXP 補救服務已於 2024 年 4 月 22 日移除。

## <span id="page-20-1"></span>複寫

### **2022**年**9**月**18**日

### **FSX for ONTAP Sfor Sfto Cloud Volumes ONTAP**

您現在可以將資料從Amazon FSX for ONTAP Sfor Sfor Sfor Sf供 檔案系統複寫至Cloud Volumes ONTAP 支援 功能。

["](https://docs.netapp.com/us-en/bluexp-replication/task-replicating-data.html)[瞭解如何設定資料複寫](https://docs.netapp.com/us-en/bluexp-replication/task-replicating-data.html)["](https://docs.netapp.com/us-en/bluexp-replication/task-replicating-data.html)。

### **2022**年**7**月**31**日

### **FSX for ONTAP Sfor Sfor the Data**來源

您現在可以將資料從Amazon FSX for ONTAP Sfingfile系統複寫到下列目的地:

- Amazon FSX for ONTAP Sf
- 內部部署 ONTAP 的叢集

["](https://docs.netapp.com/us-en/bluexp-replication/task-replicating-data.html)[瞭解如何設定資料複寫](https://docs.netapp.com/us-en/bluexp-replication/task-replicating-data.html)["](https://docs.netapp.com/us-en/bluexp-replication/task-replicating-data.html)。

### **2021**年**9**月**2**日

### 支援**Amazon FSX for ONTAP Sfy**

您現在可以將資料從Cloud Volumes ONTAP 一套不間斷的系統或內部部署ONTAP 的一套功能的叢集複寫 到Amazon FSX for ONTAP 整個檔案系統。

["](https://docs.netapp.com/us-en/bluexp-replication/task-replicating-data.html)[瞭解如何設定資料複寫](https://docs.netapp.com/us-en/bluexp-replication/task-replicating-data.html)["](https://docs.netapp.com/us-en/bluexp-replication/task-replicating-data.html)。

## <span id="page-20-2"></span>**StorageGRID**

### **2022**年**9**月**18**日

### 支援**StorageGRID** 功能

您現在StorageGRID 可以直接從BlueXP探索您的解決方案。探索StorageGRID 功能可讓您完整檢視混合式多雲 端的資料。

# <span id="page-21-0"></span>分層

### **2023** 年 **8** 月 **9** 日

#### 在儲存階層資料的儲存區名稱中使用自訂字首

在過去、您需要在定義貯體名稱時使用預設的「 Fabric Pool 」前置詞、例如 *Fabric Pool Bucket1* 。現在、您 可以在命名貯體時使用自訂首碼。只有在將資料分層至 Amazon S3 時、才能使用此功能。 ["](https://docs.netapp.com/us-en/bluexp-tiering/task-tiering-onprem-aws.html#prepare-your-aws-environment)[深入](https://docs.netapp.com/us-en/bluexp-tiering/task-tiering-onprem-aws.html#prepare-your-aws-environment)[瞭解](https://docs.netapp.com/us-en/bluexp-tiering/task-tiering-onprem-aws.html#prepare-your-aws-environment)["](https://docs.netapp.com/us-en/bluexp-tiering/task-tiering-onprem-aws.html#prepare-your-aws-environment)。

#### 在所有 **BlueXP Connector** 上搜尋叢集

如果您使用多個 Connectors 來管理環境中的所有儲存系統、則您要實作分層的某些叢集可能位於不同的 Connectors 。如果您不確定哪個 Connector 正在管理特定叢集、您可以使用 BlueXP 分層功能在所有 Connector 之間搜尋。 ["](https://docs.netapp.com/us-en/bluexp-tiering/task-managing-tiering.html#search-for-a-cluster-across-all-bluexp-connectors)[深入](https://docs.netapp.com/us-en/bluexp-tiering/task-managing-tiering.html#search-for-a-cluster-across-all-bluexp-connectors)[瞭解](https://docs.netapp.com/us-en/bluexp-tiering/task-managing-tiering.html#search-for-a-cluster-across-all-bluexp-connectors)["](https://docs.netapp.com/us-en/bluexp-tiering/task-managing-tiering.html#search-for-a-cluster-across-all-bluexp-connectors)。

### **2023** 年 **7** 月 **4** 日

現在您可以調整用於將非使用中資料上傳至物件儲存的頻寬

當您啟動 BlueXP 分層時、 ONTAP 可以使用無限量的網路頻寬、將非作用中的資料從叢集中的磁碟區傳輸到物 件儲存區。如果您注意到分層流量會影響一般使用者工作負載、您可以限制傳輸期間可使用的頻寬量。 ["](https://docs.netapp.com/us-en/bluexp-tiering/task-managing-tiering.html#changing-the-network-bandwidth-available-to-upload-inactive-data-to-object-storage)[深入](https://docs.netapp.com/us-en/bluexp-tiering/task-managing-tiering.html#changing-the-network-bandwidth-available-to-upload-inactive-data-to-object-storage)[瞭](https://docs.netapp.com/us-en/bluexp-tiering/task-managing-tiering.html#changing-the-network-bandwidth-available-to-upload-inactive-data-to-object-storage) [解](https://docs.netapp.com/us-en/bluexp-tiering/task-managing-tiering.html#changing-the-network-bandwidth-available-to-upload-inactive-data-to-object-storage)["](https://docs.netapp.com/us-en/bluexp-tiering/task-managing-tiering.html#changing-the-network-bandwidth-available-to-upload-inactive-data-to-object-storage)。

「低分層」的分層事件會顯示在通知中心中

現在當叢集分層處理少於 20% 的冷資料(包括無資料分層的叢集)時、會出現分層事件「將額外資料從叢集 <name> 分層到物件儲存設備以提高儲存效率」、以作為通知。

此通知是一項「建議」、可協助您提高系統效率、並節省儲存成本。它提供的連結 ["BlueXP](https://bluexp.netapp.com/cloud-tiering-service-tco) [分](https://bluexp.netapp.com/cloud-tiering-service-tco)[層總](https://bluexp.netapp.com/cloud-tiering-service-tco)[擁](https://bluexp.netapp.com/cloud-tiering-service-tco)[有](https://bluexp.netapp.com/cloud-tiering-service-tco)[成](https://bluexp.netapp.com/cloud-tiering-service-tco)[本和](https://bluexp.netapp.com/cloud-tiering-service-tco) [節](https://bluexp.netapp.com/cloud-tiering-service-tco)[約](https://bluexp.netapp.com/cloud-tiering-service-tco)[計](https://bluexp.netapp.com/cloud-tiering-service-tco)[算](https://bluexp.netapp.com/cloud-tiering-service-tco)[機](https://bluexp.netapp.com/cloud-tiering-service-tco)["](https://bluexp.netapp.com/cloud-tiering-service-tco) 協助您計算成本節約效益。

### **2023**年**4**月**3**日

#### 授權標籤已移除

授權標籤已從 BlueXP 分層介面中移除。所有隨用隨付( PAYGO )訂閱授權都可立即從 BlueXP 內部部署分層 儀表板存取。您也可以從該頁面連結至 BlueXP 數位錢包、以便檢視和管理任何 BlueXP 分層自帶授權( BYOL )。

分層索引標籤已重新命名、並已更新內容

「叢集儀表板」索引標籤已重新命名為「叢集」、「內部部署儀表板」索引標籤已重新命名為「內部部署儀表 板」。這些頁面新增了一些資訊、可協助您評估是否能利用額外的分層組態來最佳化儲存空間。

### <span id="page-21-1"></span>**Volume** 快取

### **2023** 年 **6** 月 **4** 日

Volume 快取是 ONTAP 9 軟體的一項功能、是一項遠端快取功能、可簡化檔案發佈、減少 WAN 延遲、讓資源

更接近使用者和運算資源的位置、並降低 WAN 頻寬成本。Volume 快取可在遠端位置提供持續且可寫入的 Volume 。您可以使用 BlueXP 磁碟區快取來加速資料存取、或卸載大量存取磁碟區的流量。快取磁碟區是讀取 密集工作負載的理想選擇、尤其是用戶端需要重複存取相同資料的地方。

有了 BlueXP Volume 快取、您就能擁有雲端的快取功能、特別是適用於 NetApp ONTAP 、 Cloud Volumes ONTAP 的 Amazon FSX 、以及內部部署的工作環境。

["](https://docs.netapp.com/us-en/bluexp-volume-caching/get-started/cache-intro.html)[深入](https://docs.netapp.com/us-en/bluexp-volume-caching/get-started/cache-intro.html)[瞭解](https://docs.netapp.com/us-en/bluexp-volume-caching/get-started/cache-intro.html) [BlueXP Volume](https://docs.netapp.com/us-en/bluexp-volume-caching/get-started/cache-intro.html) [快取](https://docs.netapp.com/us-en/bluexp-volume-caching/get-started/cache-intro.html)["](https://docs.netapp.com/us-en/bluexp-volume-caching/get-started/cache-intro.html)。

# <span id="page-23-0"></span>版本資訊索引

檢視每個個別 BlueXP 服務的完整版本說明。

# <span id="page-23-1"></span>系統管理

["](https://docs.netapp.com/us-en/bluexp-setup-admin/whats-new.html)[設定與管理](https://docs.netapp.com/us-en/bluexp-setup-admin/whats-new.html)["](https://docs.netapp.com/us-en/bluexp-setup-admin/whats-new.html)

# <span id="page-23-2"></span>儲存設備

- ["Azure Blob](https://docs.netapp.com/us-en/bluexp-blob-storage/index.html) [儲存設備](https://docs.netapp.com/us-en/bluexp-blob-storage/index.html)["](https://docs.netapp.com/us-en/bluexp-blob-storage/index.html)
- ["Azure NetApp Files"](https://docs.netapp.com/us-en/bluexp-azure-netapp-files/whats-new.html)
- ["Amazon FSX for ONTAP Sf"](https://docs.netapp.com/us-en/bluexp-fsx-ontap/whats-new.html)
- ["Amazon S3](https://docs.netapp.com/us-en/bluexp-s3-storage/whats-new.html)[儲存設備](https://docs.netapp.com/us-en/bluexp-s3-storage/whats-new.html)["](https://docs.netapp.com/us-en/bluexp-s3-storage/whats-new.html)
- Cloud Volumes ONTAP
	- ["](https://docs.netapp.com/us-en/cloud-volumes-ontap-relnotes/index.html)[發](https://docs.netapp.com/us-en/cloud-volumes-ontap-relnotes/index.html)[行說明](https://docs.netapp.com/us-en/cloud-volumes-ontap-relnotes/index.html)[Cloud Volumes ONTAP"](https://docs.netapp.com/us-en/cloud-volumes-ontap-relnotes/index.html)
	- ["BlueXP](https://docs.netapp.com/us-en/bluexp-cloud-volumes-ontap/whats-new.html)[中的更新版本資訊](https://docs.netapp.com/us-en/bluexp-cloud-volumes-ontap/whats-new.html)[Cloud Volumes ONTAP"](https://docs.netapp.com/us-en/bluexp-cloud-volumes-ontap/whats-new.html)
- ["](https://docs.netapp.com/us-en/bluexp-cloud-volumes-service-gcp/whats-new.html)[適用於](https://docs.netapp.com/us-en/bluexp-cloud-volumes-service-gcp/whats-new.html) [Google Cloud Cloud Volumes Service"](https://docs.netapp.com/us-en/bluexp-cloud-volumes-service-gcp/whats-new.html)
- ["E](https://docs.netapp.com/us-en/bluexp-e-series/whats-new.html)[系](https://docs.netapp.com/us-en/bluexp-e-series/whats-new.html)[列](https://docs.netapp.com/us-en/bluexp-e-series/whats-new.html)[系統](https://docs.netapp.com/us-en/bluexp-e-series/whats-new.html)["](https://docs.netapp.com/us-en/bluexp-e-series/whats-new.html)
- ["Google Cloud Storage"](https://docs.netapp.com/us-en/bluexp-google-cloud-storage/whats-new.html)
- ["Kubernetes](https://docs.netapp.com/us-en/bluexp-kubernetes/whats-new.html)[叢集](https://docs.netapp.com/us-en/bluexp-kubernetes/whats-new.html)["](https://docs.netapp.com/us-en/bluexp-kubernetes/whats-new.html)
- ["](https://docs.netapp.com/us-en/bluexp-reports/release-notes/whats-new.html)[移](https://docs.netapp.com/us-en/bluexp-reports/release-notes/whats-new.html)[轉報告](https://docs.netapp.com/us-en/bluexp-reports/release-notes/whats-new.html)["](https://docs.netapp.com/us-en/bluexp-reports/release-notes/whats-new.html)
- ["](https://docs.netapp.com/us-en/bluexp-ontap-onprem/whats-new.html)[內部](https://docs.netapp.com/us-en/bluexp-ontap-onprem/whats-new.html) [ONTAP](https://docs.netapp.com/us-en/bluexp-ontap-onprem/whats-new.html) [部署的叢集](https://docs.netapp.com/us-en/bluexp-ontap-onprem/whats-new.html)["](https://docs.netapp.com/us-en/bluexp-ontap-onprem/whats-new.html)
- ["StorageGRID"](https://docs.netapp.com/us-en/bluexp-storagegrid/whats-new.html)

# <span id="page-23-3"></span>資料服務

- ["](https://docs.netapp.com/us-en/bluexp-backup-recovery/whats-new.html)[備份與還原](https://docs.netapp.com/us-en/bluexp-backup-recovery/whats-new.html)["](https://docs.netapp.com/us-en/bluexp-backup-recovery/whats-new.html)
- ["](https://docs.netapp.com/us-en/bluexp-classification/whats-new.html)[分類](https://docs.netapp.com/us-en/bluexp-classification/whats-new.html)["](https://docs.netapp.com/us-en/bluexp-classification/whats-new.html)
- ["](https://docs.netapp.com/us-en/bluexp-cloud-ops/whats-new.html)[雲端作](https://docs.netapp.com/us-en/bluexp-cloud-ops/whats-new.html)[業](https://docs.netapp.com/us-en/bluexp-cloud-ops/whats-new.html)["](https://docs.netapp.com/us-en/bluexp-cloud-ops/whats-new.html)
- ["](https://docs.netapp.com/us-en/bluexp-copy-sync/whats-new.html)[複](https://docs.netapp.com/us-en/bluexp-copy-sync/whats-new.html)[製](https://docs.netapp.com/us-en/bluexp-copy-sync/whats-new.html)[與同](https://docs.netapp.com/us-en/bluexp-copy-sync/whats-new.html)[步](https://docs.netapp.com/us-en/bluexp-copy-sync/whats-new.html)["](https://docs.netapp.com/us-en/bluexp-copy-sync/whats-new.html)
- ["](https://docs.netapp.com/us-en/bluexp-digital-wallet/index.html)[數位錢包](https://docs.netapp.com/us-en/bluexp-digital-wallet/index.html)["](https://docs.netapp.com/us-en/bluexp-digital-wallet/index.html)
- ["](https://docs.netapp.com/us-en/bluexp-disaster-recovery/release-notes/dr-whats-new.html)[災難恢復](https://docs.netapp.com/us-en/bluexp-disaster-recovery/release-notes/dr-whats-new.html)["](https://docs.netapp.com/us-en/bluexp-disaster-recovery/release-notes/dr-whats-new.html)
- ["](https://docs.netapp.com/us-en/bluexp-economic-efficiency/release-notes/whats-new.html)[經](https://docs.netapp.com/us-en/bluexp-economic-efficiency/release-notes/whats-new.html)[濟](https://docs.netapp.com/us-en/bluexp-economic-efficiency/release-notes/whats-new.html)[效益](https://docs.netapp.com/us-en/bluexp-economic-efficiency/release-notes/whats-new.html)["](https://docs.netapp.com/us-en/bluexp-economic-efficiency/release-notes/whats-new.html)
- ["](https://docs.netapp.com/us-en/bluexp-edge-caching/whats-new.html)[邊緣](https://docs.netapp.com/us-en/bluexp-edge-caching/whats-new.html)[快取](https://docs.netapp.com/us-en/bluexp-edge-caching/whats-new.html)["](https://docs.netapp.com/us-en/bluexp-edge-caching/whats-new.html)
- ["](https://docs.netapp.com/us-en/bluexp-operational-resiliency/release-notes/whats-new.html)[營](https://docs.netapp.com/us-en/bluexp-operational-resiliency/release-notes/whats-new.html)[運恢復](https://docs.netapp.com/us-en/bluexp-operational-resiliency/release-notes/whats-new.html)[能](https://docs.netapp.com/us-en/bluexp-operational-resiliency/release-notes/whats-new.html)[力](https://docs.netapp.com/us-en/bluexp-operational-resiliency/release-notes/whats-new.html)["](https://docs.netapp.com/us-en/bluexp-operational-resiliency/release-notes/whats-new.html)
- ["](https://docs.netapp.com/us-en/bluexp-ransomware-protection/whats-new.html)[勒索軟](https://docs.netapp.com/us-en/bluexp-ransomware-protection/whats-new.html)[體](https://docs.netapp.com/us-en/bluexp-ransomware-protection/whats-new.html)[保護](https://docs.netapp.com/us-en/bluexp-ransomware-protection/whats-new.html)["](https://docs.netapp.com/us-en/bluexp-ransomware-protection/whats-new.html)
- ["](https://docs.netapp.com/us-en/bluexp-replication/whats-new.html)[複寫](https://docs.netapp.com/us-en/bluexp-replication/whats-new.html)["](https://docs.netapp.com/us-en/bluexp-replication/whats-new.html)
- ["](https://docs.netapp.com/us-en/bluexp-tiering/whats-new.html)[分](https://docs.netapp.com/us-en/bluexp-tiering/whats-new.html)[層](https://docs.netapp.com/us-en/bluexp-tiering/whats-new.html)["](https://docs.netapp.com/us-en/bluexp-tiering/whats-new.html)
- ["Volume](https://docs.netapp.com/us-en/bluexp-volume-caching/release-notes/cache-whats-new.html) [快取](https://docs.netapp.com/us-en/bluexp-volume-caching/release-notes/cache-whats-new.html)["](https://docs.netapp.com/us-en/bluexp-volume-caching/release-notes/cache-whats-new.html)

# <span id="page-25-0"></span>法律聲明

法律聲明提供版權聲明、商標、專利等存取權限。

# <span id="page-25-1"></span>版權

["https://www.netapp.com/company/legal/copyright/"](https://www.netapp.com/company/legal/copyright/)

# <span id="page-25-2"></span>商標

NetApp 、 NetApp 標誌及 NetApp 商標頁面上列出的標章均為 NetApp 、 Inc. 的商標。其他公司與產品名稱可 能為其各自所有者的商標。

["https://www.netapp.com/company/legal/trademarks/"](https://www.netapp.com/company/legal/trademarks/)

# <span id="page-25-3"></span>專利

如需最新的 NetApp 擁有專利清單、請參閱:

<https://www.netapp.com/pdf.html?item=/media/11887-patentspage.pdf>

# <span id="page-25-4"></span>隱私權政策

["https://www.netapp.com/company/legal/privacy-policy/"](https://www.netapp.com/company/legal/privacy-policy/)

# <span id="page-25-5"></span>開放原始碼

通知檔案提供有關 NetApp 軟體所使用之協力廠商版權與授權的資訊。

["](https://docs.netapp.com/us-en/bluexp-setup-admin/media/notice.pdf)[藍](https://docs.netapp.com/us-en/bluexp-setup-admin/media/notice.pdf)[圖](https://docs.netapp.com/us-en/bluexp-setup-admin/media/notice.pdf)[XP](https://docs.netapp.com/us-en/bluexp-setup-admin/media/notice.pdf)[注意事](https://docs.netapp.com/us-en/bluexp-setup-admin/media/notice.pdf)[項](https://docs.netapp.com/us-en/bluexp-setup-admin/media/notice.pdf)["](https://docs.netapp.com/us-en/bluexp-setup-admin/media/notice.pdf)

### 版權資訊

Copyright © 2024 NetApp, Inc. 版權所有。台灣印製。非經版權所有人事先書面同意,不得將本受版權保護文件 的任何部分以任何形式或任何方法(圖形、電子或機械)重製,包括影印、錄影、錄音或儲存至電子檢索系統 中。

由 NetApp 版權資料衍伸之軟體必須遵守下列授權和免責聲明:

此軟體以 NETAPP「原樣」提供,不含任何明示或暗示的擔保,包括但不限於有關適售性或特定目的適用性之 擔保,特此聲明。於任何情況下,就任何已造成或基於任何理論上責任之直接性、間接性、附隨性、特殊性、懲 罰性或衍生性損害(包括但不限於替代商品或服務之採購;使用、資料或利潤上的損失;或企業營運中斷),無 論是在使用此軟體時以任何方式所產生的契約、嚴格責任或侵權行為(包括疏忽或其他)等方面,NetApp 概不 負責,即使已被告知有前述損害存在之可能性亦然。

NetApp 保留隨時變更本文所述之任何產品的權利,恕不另行通知。NetApp 不承擔因使用本文所述之產品而產 生的責任或義務,除非明確經過 NetApp 書面同意。使用或購買此產品並不會在依據任何專利權、商標權或任何 其他 NetApp 智慧財產權的情況下轉讓授權。

本手冊所述之產品受到一項(含)以上的美國專利、國外專利或申請中專利所保障。

有限權利說明:政府機關的使用、複製或公開揭露須受 DFARS 252.227-7013(2014 年 2 月)和 FAR 52.227-19(2007 年 12 月)中的「技術資料權利 - 非商業項目」條款 (b)(3) 小段所述之限制。

此處所含屬於商業產品和 / 或商業服務(如 FAR 2.101 所定義)的資料均為 NetApp, Inc. 所有。根據本協議提 供的所有 NetApp 技術資料和電腦軟體皆屬於商業性質,並且完全由私人出資開發。 美國政府對於該資料具有 非專屬、非轉讓、非轉授權、全球性、有限且不可撤銷的使用權限,僅限於美國政府為傳輸此資料所訂合約所允 許之範圍,並基於履行該合約之目的方可使用。除非本文另有規定,否則未經 NetApp Inc. 事前書面許可,不得 逕行使用、揭露、重製、修改、履行或展示該資料。美國政府授予國防部之許可權利,僅適用於 DFARS 條款 252.227-7015(b) (2014年2月) 所述權利。

商標資訊

NETAPP、NETAPP 標誌及 <http://www.netapp.com/TM> 所列之標章均為 NetApp, Inc. 的商標。文中所涉及的所 有其他公司或產品名稱,均為其各自所有者的商標,不得侵犯。